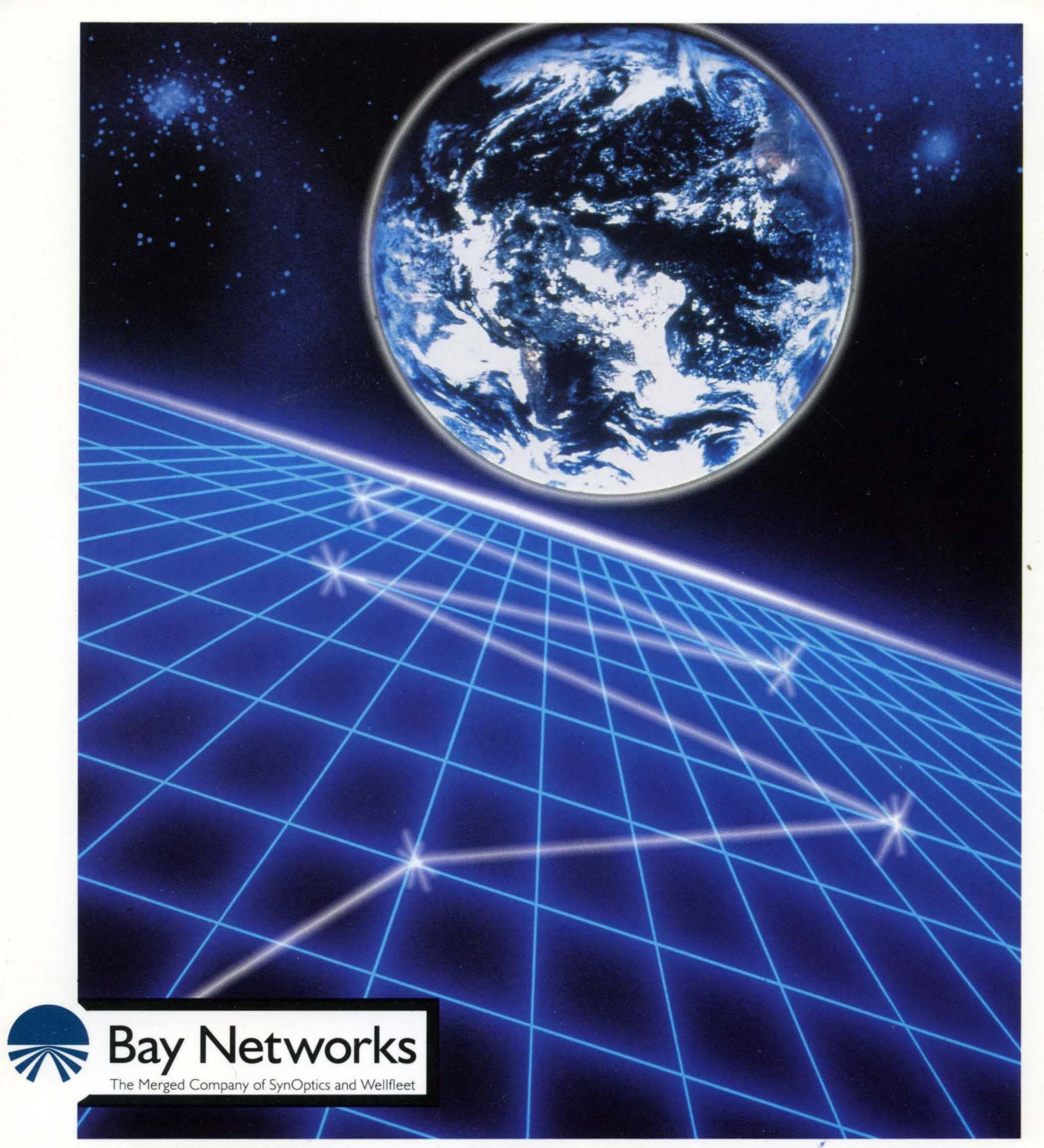

# **Customizing LLC Services**

Part No. 110051 A

## **Customizing LLC Services**

Router Software Version 8.10 Site Manager Software Version 2.10

> Part No.110051 Rev. A February 1995

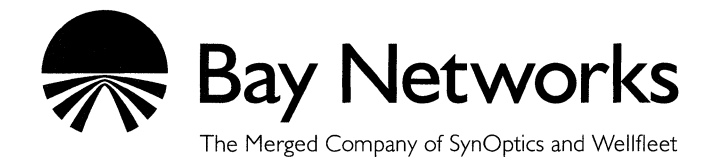

#### **Copyright © 1995 Bay Networks, Inc.**

All rights reserved. Printed in USA. February 1995.

The information in this document is subject to change without notice. This information is proprietary to Bay Networks, Inc.

The software described in this document is furnished under a license agreement or nondisclosure agreement and may only be used in accordance with the terms of that license. The terms of the Software License are provided with the documentation.

#### **Restricted Rights Legend**

Use, duplication, or disclosure by the government is subject to restrictions as set forth in subparagraph  $(c)(1)(ii)$  of the Rights in Technical Data and Computer Software clause at DFARS 252.227-7013.

#### **Notice for All Other Executive Agencies**

Notwithstanding any other license agreement that may pertain to, or accompany the delivery of, this computer software, the rights of the Government regarding its use, reproduction, and disclosure are as set forth in the Commercial Computer Software-Restricted Rights clause at FAR 52.227-19.

#### **Trademarks of Bay Networks, Inc.**

ACE, BLN, BN, and Wellfleet are registered trademarks and AFN, AN, ASN, BCN, BCNX, BLNX, BNX, CN, FN, PRE, LN, PPX, Bay Networks, and the Bay Networks logo are trademarks of Bay Networks, Inc.

#### **Third-Party Trademarks**

3Com is a registered trademark of 3Com Corporation.

AIX, Net View, and IBM are registered trademarks of International Business Machines Corporation.

AppleTalk and EtherTalk are registered trademarks of Apple Computer, Inc.

AT&T and ST are registered trademarks of American Telephone and Telegraph Company.

DEC, DECnet, VAX, and VT100 are trademarks of Digital Equipment Corporation.

Distinct is a registered trademark and Distinct TCP/IP is a trademark of Distinct Corporation.

Fastmac and MADGE are trademarks of Madge Networks, Ltd.

Hayes is a registered trademark of Hayes Microcomputer Products, Inc.

HP is a registered trademark of Hewlett-Packard Company.

Intel is a registered trademark of Intel Corporation.

IPX, NetWare, and Novell are registered trademarks of Novell, Inc.

MCI is a registered trademark of MCI Communications Corporation.

Microsoft, MS, and MS-DOS are registered trademarks and Windows is a trademark of Microsoft Corporation.

Motif and OSF/Motif are registered trademarks of Open Software Foundation, Inc.

Motorola is a registered trademark of Motorola, Inc.

NetBIOS is a trademark of Micro Computer Systems, Inc.

Open Look and UNIX are registered trademarks of UNIX System Laboratories, Inc.

Sun and Solaris are registered trademarks and SPARCstation is a trademark of Sun Microsystems, Inc.

VINES is a registered trademark of Banyan Systems Incorporated.

X Window System is a trademark of the Massachusetts Institute of Technology.

Xerox is a registered trademark and XNS is a trademark of Xerox Corporation.

All other trademarks and registered trademarks are the property of their respective owners.

## **Bay Networks Software License**

This Software License shall govern the licensing of all software provided to licensee by Bay Networks ("Software"). Bay Networks will provide licensee with Software in machine-readable form and related documentation ("Documentation"). The Software provided under this license is proprietary to Bay Networks and to third parties from whom Bay Networks has acquired license rights. Bay Networks will not grant any Software license whatsoever, either explicitly or implicitly, except by acceptance of an order for either Software or for a Bay Networks product ("Equipment") that is packaged with Software. Each such license is subject to the following restrictions:

- 1. Upon delivery of the Software, Bay Networks grants to licensee a personal, nontransferable, nonexclusive license to use the Software with the Equipment with which or for which it was originally acquired, including use at any of licensee's facilities to which the Equipment may be transferred, for the useful life of the Equipment unless earlier terminated by default or cancellation. Use of the Software shall be limited to such Equipment and to such facility. Software which is licensed for use on hardware not offered by Bay Networks is not subject to restricted use on any Equipment, however, unless otherwise specified on the Documentation, each licensed copy of such Software may only be installed on one hardware item at any time.
- 2. Licensee may use the Software with backup Equipment only if the Equipment with which or for which it was acquired is inoperative.
- 3. Licensee may make a single copy of the Software (but not firmware) for safekeeping (archives) or backup purposes.
- 4. Licensee may modify Software (but not firmware), or combine it with other software, subject to the provision that those portions of the resulting software which incorporate Software are subject to the restrictions of this license. Licensee shall not make the resulting software available for use by any third party.
- 5. Neither title nor ownership to Software passes to licensee.
- 6. Licensee shall not provide, or otherwise make available, any Software, in whole or in part, in any form, to any third party. Third parties do not include consultants, subcontractors, or agents of licensee who have licensee's permission to use the Software at licensee's facility, and who have agreed in writing to use the Software only in accordance with the restrictions of this license.
- 7. Third-party owners from whom Bay Networks has acquired license rights to software that is incorporated into Bay Networks products shall have the right to enforce the provisions of this license against licensee.
- 8. Licensee shall not remove or obscure any copyright, patent, trademark, trade secret, or similar intellectual property or restricted rights notice within or affixed to any Software and shall reproduce and affix such notice on any backup copy of Software or copies of software resulting from modification or combination performed by licensee as permitted by this license.
- 9. Licensee shall not reverse assemble, reverse compile, or in any way reverse engineer the Software. [Note: For licensees in the European Community, the Software Directive dated 14 May 1991 (as may be amended from time to time) shall apply for interoperability purposes. Licensee must notify Bay Networks in writing of any such intended examination of the Software and Bay Networks may provide review and assistance.]
- 10. Notwithstanding any foregoing terms to the contrary, if licensee licenses the Bay Networks product "Site Manager," licensee may duplicate and install the Site Manager product as specified in the Documentation. This right is granted solely as necessary for use of Site Manager on hardware installed with licensee's network.
- 11. This license will automatically terminate upon improper handling of Software, such as by disclosure, or Bay Networks may terminate this license by written notice to licensee if licensee fails to comply with any of the material provisions of this license and fails to cure such failure within thirty (30) days after the receipt of written notice from Bay Networks. Upon termination of this license, licensee shall discontinue all use of the Software and return the Software and Documentation, including all copies, to Bay Networks.
- 12. Licensee's obligations under this license shall survive expiration or termination of this license.

## **Contents**

# Chapter 1<br>Logical Link Control Overview

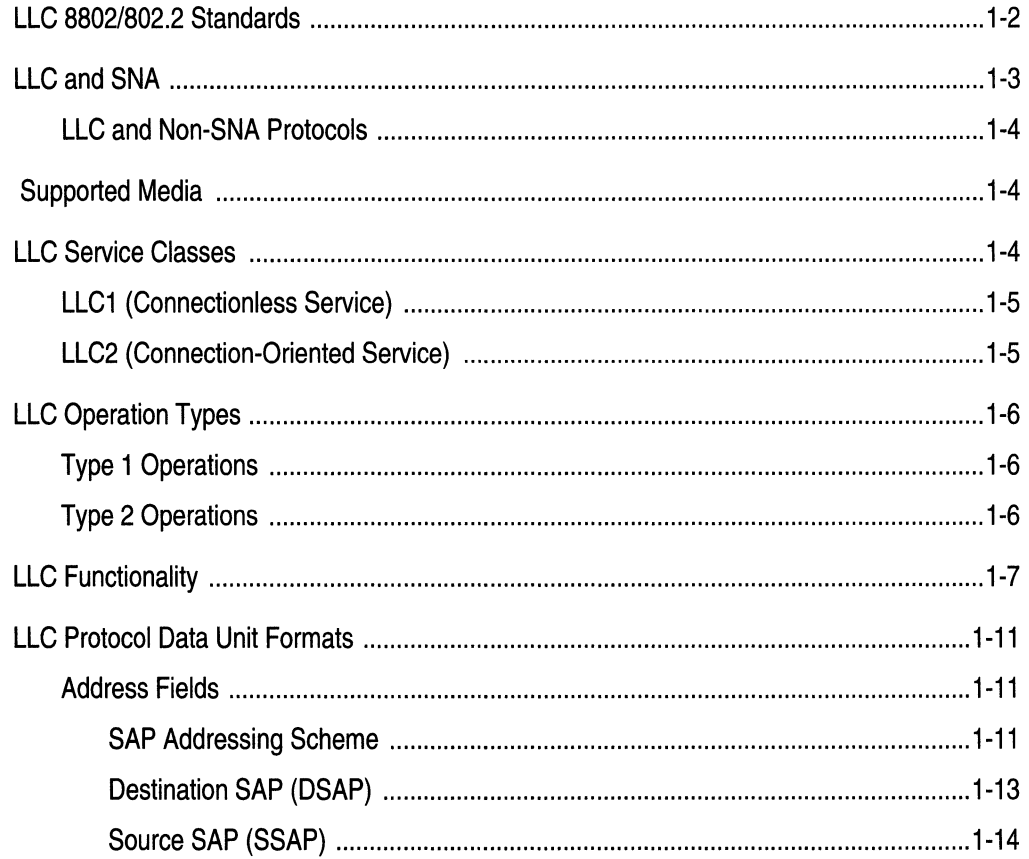

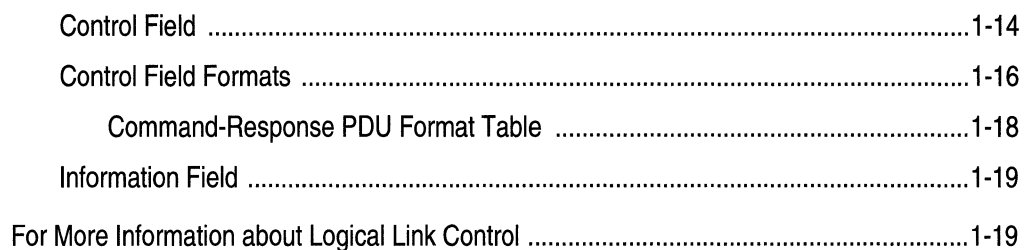

# Chapter 2<br>LLC2 Routed over Frame Relay

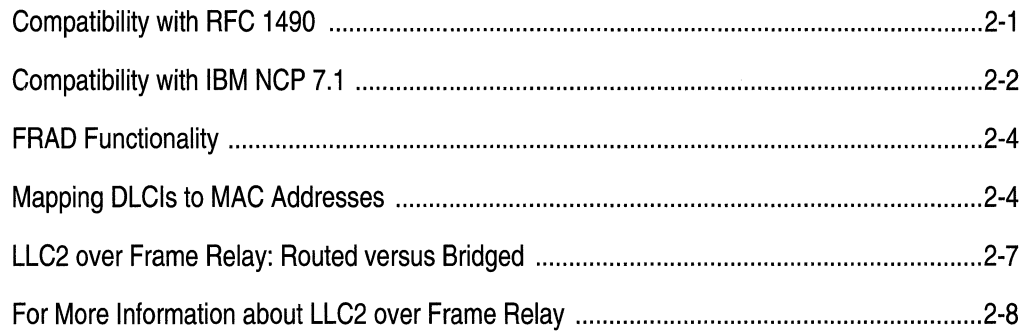

# Chapter 3<br>Editing LLC Parameters

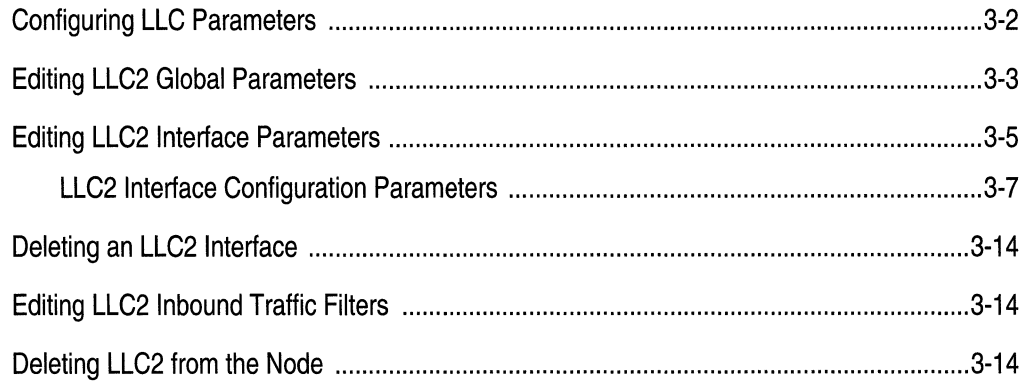

## Index

## **Figures**

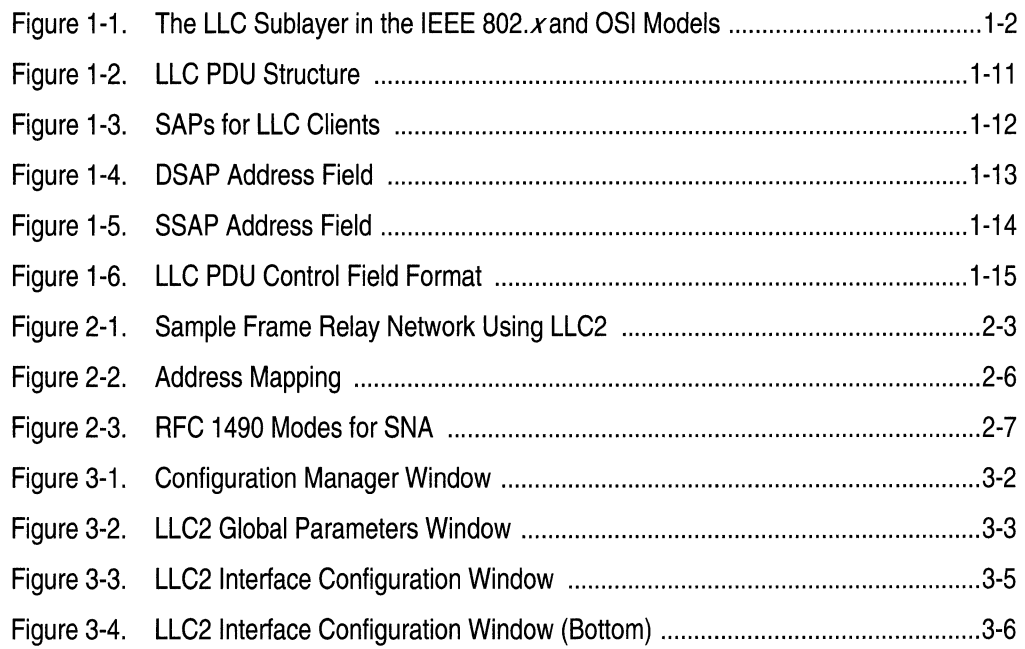

## **Tables**

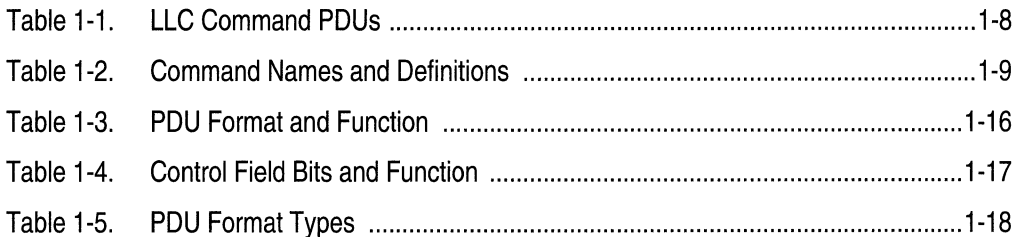

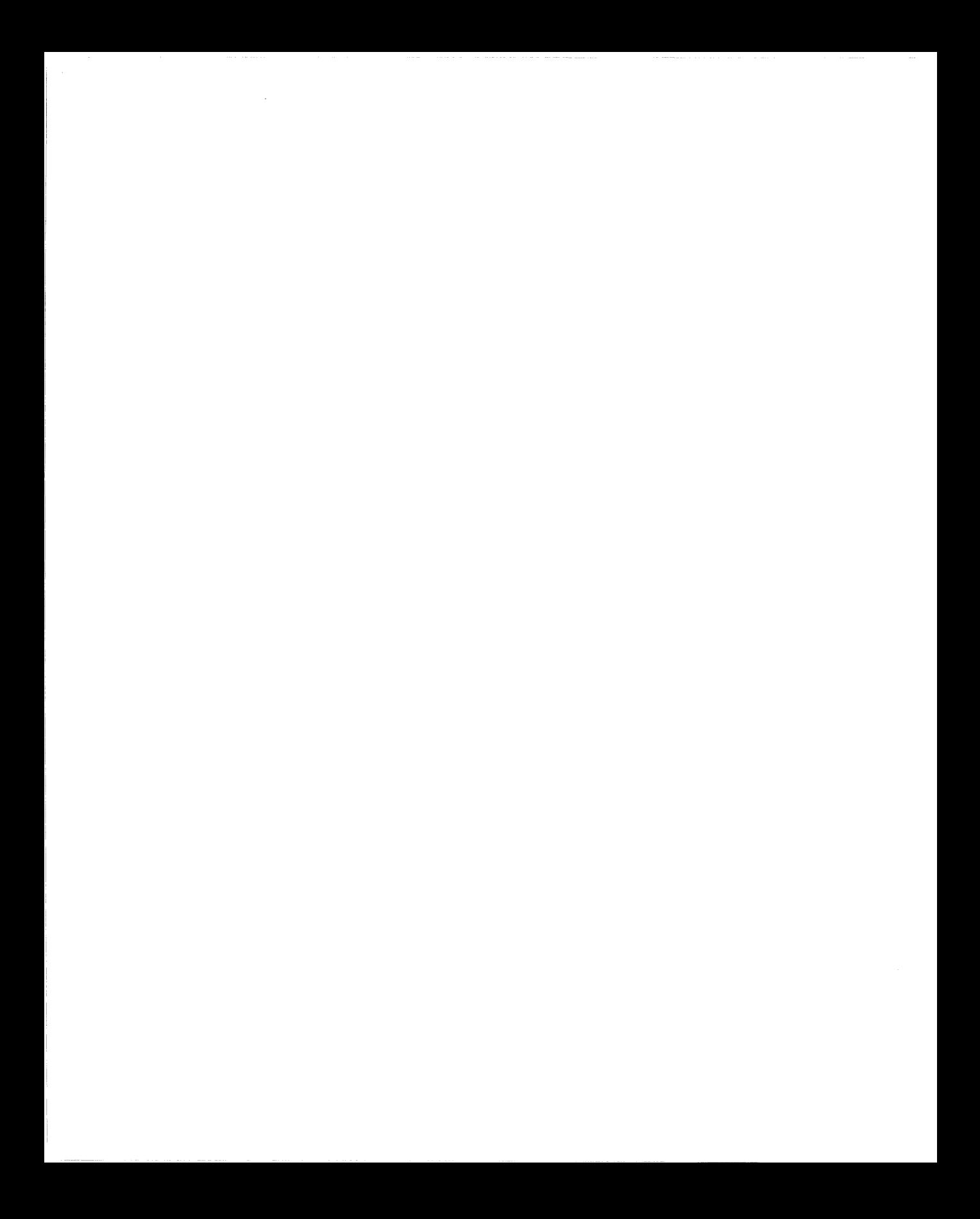

## **About This Guide**

If you are responsible for configuring and managing Wellfleet® routers, you need to read this guide.

This guide provides information on how to customize Wellfleet router software for LLC (8802/802.2 logical link control) services. You must add LLC services when you want Wellfleet routers in your network to support LAN Network Manager (LNM) servers, Data Link Switching (DLSw) services, and Advanced Peer-to-Peer networking (APPN).

Refer to this guide information about

- $\Box$  The LLC protocol and its client protocols (Chapter 1)
- $\Box$  LLC2 over frame relay (Chapter 2)
- o Editing LLC parameters (Chapter 3)

For information and instructions about the following topics, refer to *Configuring Wellfleet Routers.* 

- o Initially configuring LLC services on the router
- o Retrieving a configuration file
- $\Box$  Rebooting the router with a configuration file

## **Before You Begin**

Before using this guide, you must complete the following procedures:

- o Create and save a configuration file that contains at least one LLC interface.
- $\Box$  Retrieve the configuration file in local, remote, or dynamic mode.

Refer to *Configuring Wellfleet Routers* for instructions.

### **How to Get Help**

For additional information or advice, contact the Bay Networks Help Desk in your area:

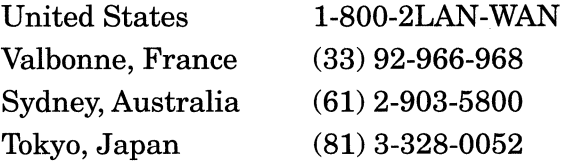

## **Conventions**

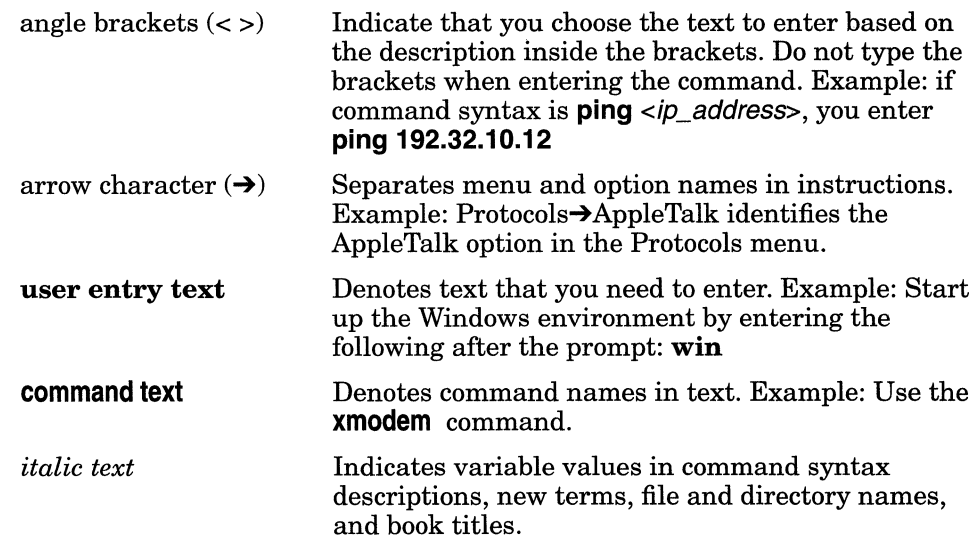

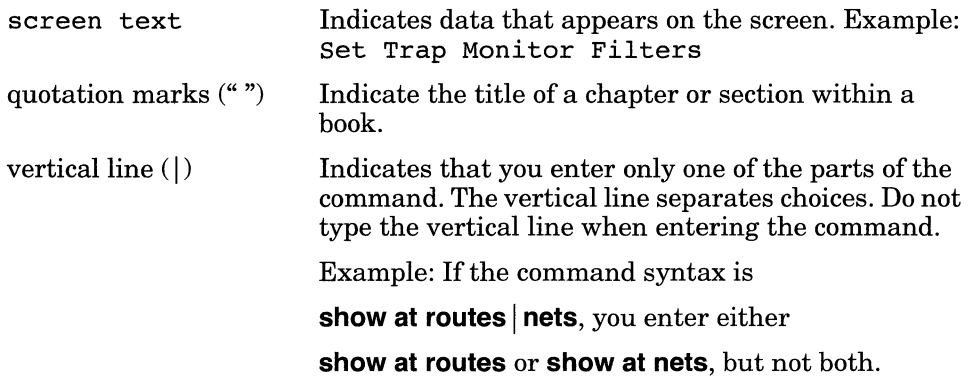

## **Acronyms**

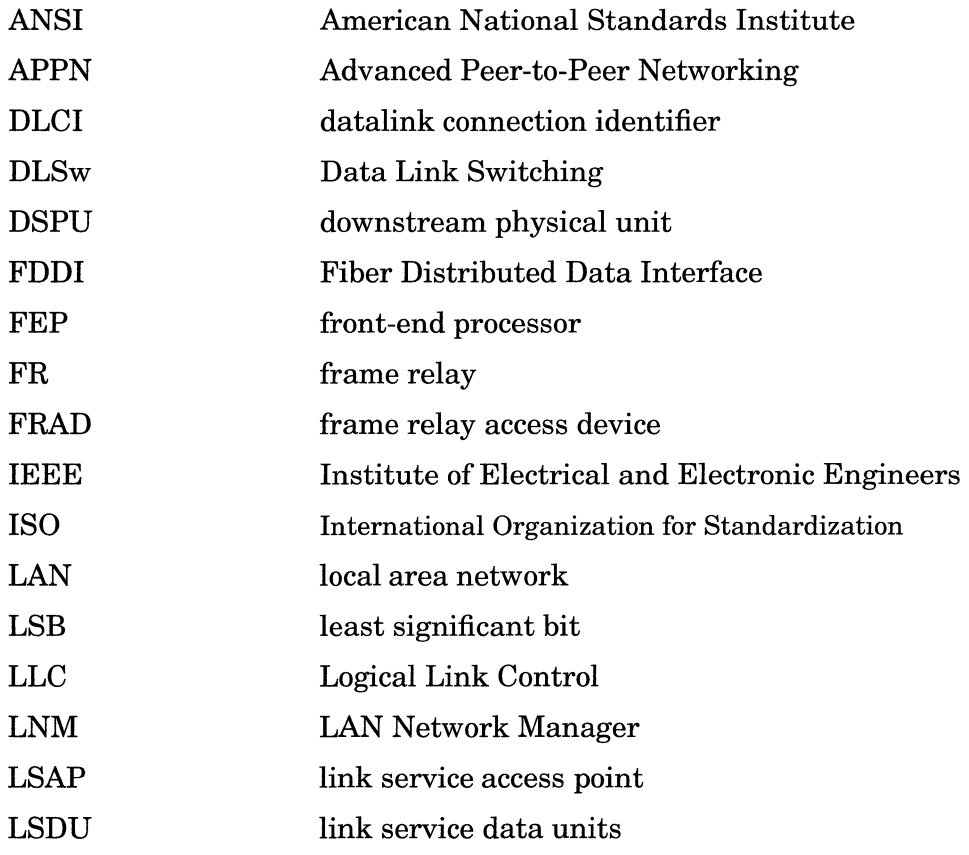

Acronyms

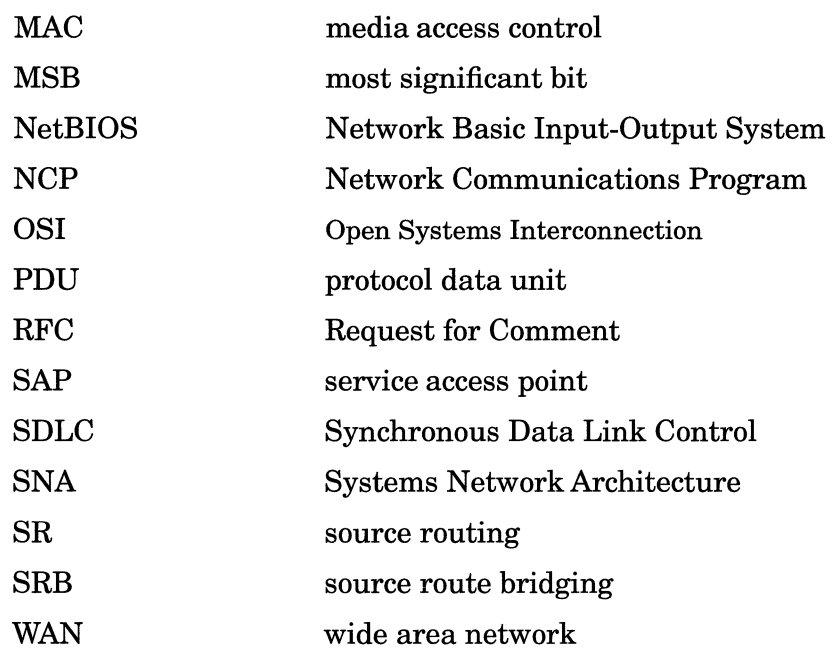

## **Chapter 1 Logical Link Control Overview**

This chapter provides an overview of Logical Link Control (LLC) in Wellfleet routers. It supplies information you need to edit LLC parameters, and it lists sources for further information.

LLC is a standard protocol within the CCITT 8802.2 and IEEE *802.x*  family of LAN standards. IBM® Systems Network Architecture (SNA) protocols require the services of LLC to support communication over local area networks (LANs). Network devices such as NetWare®and DECnet'" also use LLC services for end-to-end communication in a LAN environment.

Our implementation of the LLC protocol consists of LLC Class 1 (LLCl), a connectionless service, and LLC Class 2 (LLC2), a connection-oriented service.

Logical Link Control in a Wellfleet router supports

- o Data Link Switching (DLSw) as defined in RFC 1434 and *Customizing DLSw Services*
- o Advanced Peer-to-Peer Networking (APPN) as defined in *Customizing APPN Services*
- o LAN management servers (LNM), as defined in *Customizing LNM Services*

## **LLC 8802/802.2 Standards**

The LLC protocols comply with the CCITT 8802.2 standard, and operate within the upper sublayer of the datalink layer of the IEEE Project *802.x* protocol stack.

Figure 1-1 compares the location of LLC in the *802.x* protocol stack to its equivalent location in the ISO/OSI model.

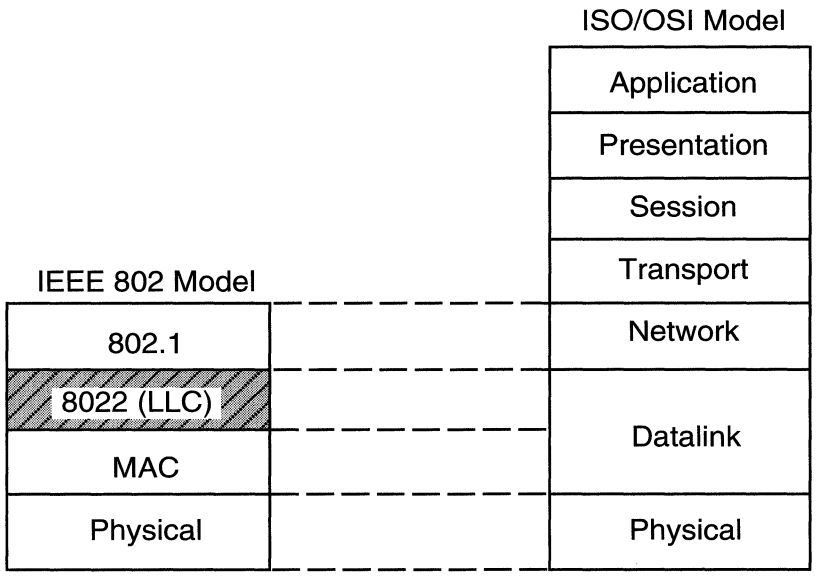

#### Figure 1·1. The LLC Sublayer in the IEEE 802. *x* and OSI Models

You can add an IEEE 802.2-compliant LLC interface to any physical circuit attached directly to an *8802.x/802.x* LAN segment. Each interface provides services to higher-level clients (networking protocols and applications) and relies on services from the lower-level media access control (MAC) and physical layers operating within the router.

Certain protocols on a Wellfleet router automatically configure a supporting LLCl (default) interface and, if needed, a configurable LLC2 interface on the same circuit.

For example, Wellfleet routers in your corporate network may need to support sessions between an LNM workstation (client) and multiple Token Ring LANs in that network. In this case, Site Manager enables you to add an LNM Servers subsystem to any Token Ring circuit on the router. The LNM Servers on a Token Ring circuit automatically configure an LLC 1 and an LLC2 interface on the same physical circuit.

The Data Link Switching (DLSw) protocol also supports a default LLC configuration. You can customize the operation of any LLC2 interface automatically added to the router configuration to support another protocol such as DLSw.

## **LLC and SNA**

The SNA protocols require a connection-oriented datalink layer that provides end-to-end sequencing and error control. Over wide area networks (WANs) the Synchronous Data Link Control (SDLC) protocol has traditionally provided this service. However, front-end processors (FEPs), controllers, and NetBIOS ™ client/server stations in a LAN environment commonly use an LLC2 layer for this purpose. To support communication among these devices, you can add LLC2 interfaces to a router configuration.

SNA devices and NetBIOS PCs use LLC when they establish sessions through a LAN topology. SNAand NetBIOS need LLC2 connectionoriented circuits to provide higher-layer sequencing and error control in bridged LAN environments. LLC2 works much like SDLC in terms of packet sequencing and acknowledgment, but it does not impose unbalanced, primary/secondary relationships between communicating nodes: any LLC station can initiate a peer-to-peer conversation with any other LLC station.

#### **LLC and Non-SNA Protocols**

TCP/IP, NetWare, DECnet, and other internetworking protocols do not require an LLC connection-oriented datalink layer, the network and transport layers of those protocols provide these functions. These protocols can, however, use LLCl services. You add LLCl interfaces to a router configuration to support these higher-level protocols.

## **Supported Media**

DLSw and APPN with LLC2 run over the following:

- o Token Ring
- o Ethernet
- o Synchronous media
- o FDDI

LLC2 runs over source route bridging (SRB) on all media. LLC2 also runs over the transparent bridge on Ethernet. Every interface to Ethernet, however, must have LLC2 and either the DLSw or APPN protocol enabled.

LLC supports routed native frame relay. It conforms to RFC 1490.

LNM with LLC runs over Token Ring only.

### **LLC Service Classes**

The 802.2/LLC recommendations support three *service classes:* 

- o Connectionless Unacknowledged (Class 1 or LLCl)
- o Connection-Oriented (Class 2 or LLC2)
- o Connectionless Acknowledged (Class 3 or LLC3)

**Note:** The Wellfleet implementation of LLC does not support LLC3. The following sections present information only about LLCl and LLC2 services.

#### **LLC1 (Connectionless Service)**

LLCl is a datagram service that allows you to send and receive LLC frames called link service data units (LSDUs) without requiring acknowledgment from the peer to assure delivery.

LLCl supports all forms of communication (point-to-point, multipoint/ multicast, and broadcast).

LLCl is appropriate for protocols that provide addressing, routing, recovery and sequencing services at a higher layer.

#### **LLC2 (Connection-Oriented Service)**

LLC2 provides a point-to-point virtual circuit connection between link service access points (LSAPs). The LLC2 protocol

- o Responds to a request from a higher-level protocol to open a connection through the datalink layer
- $\Box$  Notifies a higher-level protocol that a connection through the datalink layer has been established successfully
- o Provide a means for a higher-level protocol to
	- Send or receive LSDUs over an established datalink-layer connection
	- Sequence LSDUs sent over a datalink-layer connection
	- Control the flow of LSDUs over a datalink-layer connection

The LLC2 service also

o Responds to a request from a higher-level protocol to reset a connection to its initially connected state

- o Responds to a request from a higher-level protocol to close an established connection
- o Notifies a higher-level protocol that a connection previously established has been closed successfully

Because the connection occurs in the datalink layer rather than in higher layers, LLC2 must also provide frame sequencing, flow control, and error recovery services for the datalink layer.

## **LLC Operation Types**

LLC supports two *operation types:* 

- o Unnumbered, Unacknowledged (Type 1)
- o Numbered, Acknowledged (Type 2)

LLCl supports only Type 1 operations; LLC2 supports both Type 1 and Type 2 operations.

#### **Type 1 Operations**

Type 1 operations have the following characteristics:

- o LLCs exchange protocol data units (PDUs) without establishing a datalink connection.
- o The peer does not acknowledge the PDUs it receives.
- o There are no mechanisms for PDU sequencing, flow control, or error recovery, because higher-level protocols supply these.

#### **Type 2 Operations**

Type 2 operations have the following characteristics:

o The LLC and its peer must establish a datalink-layer virtual circuit/connection prior to any exchange of data.

- o The source and destination are peer LLCs in an asynchronous, balanced datalink connection.
- $\Box$  The source and destination LLCs control traffic by means of a numbering scheme for the sequential transfer of PDUs. The PDUs for each virtual circuit/connection have independent sequencenumbering schemes.
- o The destination LLC acknowledges data PDUs that the source LLC sends by informing the source LLC of the sequence number it expects next.

## **LLC Functionality**

The LLC sublayer can support multiple logical links concurrently. The LLC protocols generate and interpret command packets or frames called protocol data units (PDUs), which Tables 1-1 and 1-2 describe. The LLC sublayer

- $\Box$  Initiates and terminates control signal interchange with the XID, TEST, SABME, and DISC PDUs.
- o Organizes data flow with the U, I, and UA PDUs. The level of organization differs between Type 1 and Type 2 operations.
- o Interprets command PDUs it receives, and generates appropriate response PDUs, which differ between Type 1 and Type 2 operations and LLCl and LLC2 service.
- o Manages error control and recovery with the REJ, RR, RNR, and FRMR PDUs.

Table 1-1 lists Type 1 and Type 2 *command PDUs* and their counterpart *response PDUs:* 

| <b>Operation</b><br>Type | <b>Command PDU</b>                                 | <b>Response PDU</b>                 |
|--------------------------|----------------------------------------------------|-------------------------------------|
| Type 1                   | Unnumbered Information (UI)                        | No response                         |
|                          | Exchange Identification (XID)                      | Exchange Identification (XID)       |
|                          | Test (TEST)                                        | Test (TEST)                         |
| Type 2                   | Information $(I)$                                  | Information (I)                     |
|                          | Receiver Ready (RR)                                | Receiver Ready (RR)                 |
|                          | Receiver Not Ready (RNR)                           | Receiver Not Ready (RNR)            |
|                          | Reject (REJ)                                       | Reject (REJ)                        |
|                          | Set Asynchronous Balanced<br>Mode Extended (SABME) | Unnumbered Acknowledg-<br>ment (UA) |
|                          | Disconnect (DISC)                                  | Disconnected Mode (DM)              |
|                          | No command                                         | Frame Reject (FRMR)                 |

**Table** 1·1. **LLC Command POUs** 

o Type 1 operations do not include definition of an Acknowledgment PDU.

o Type 2 operations do not include a command PDU counterpart for the FRMR response PDU.

Table 1-2 further defines the purpose of each command and response PDU:

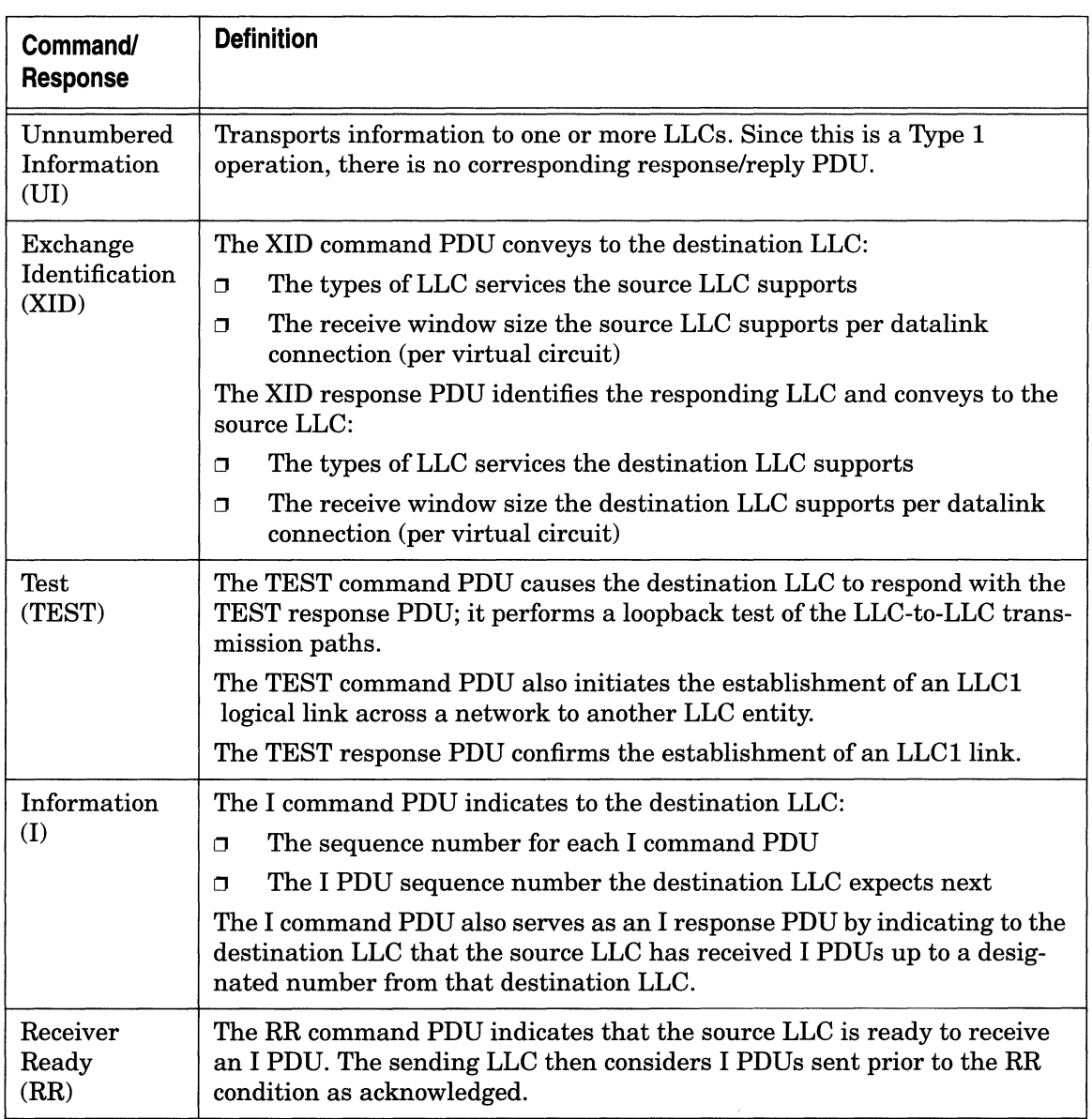

#### **Table 1 ·2. Command Names and Definitions**

 $\mathcal{L}^{\mathcal{L}}(\mathcal{L}^{\mathcal{L}})$  . The contract  $\mathcal{L}^{\mathcal{L}}(\mathcal{L}^{\mathcal{L}})$ 

 $\alpha$  , and  $\alpha$ 

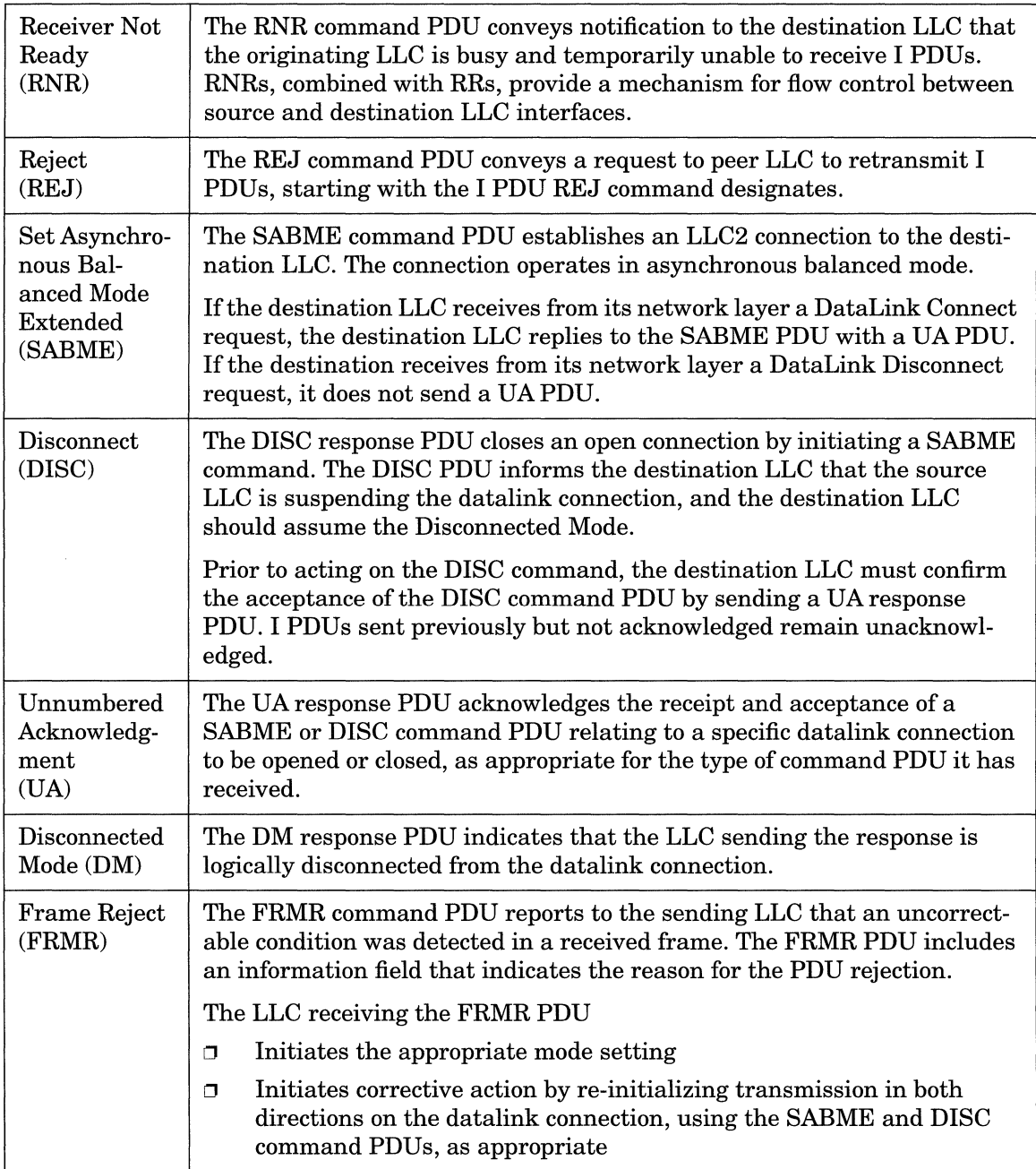

## **LLC Protocol Data Unit Formats**

The LLC protocol data unit (PDU) contains fields for addressing, control, and data, as shown in Figure 1-2. This section provides additional information on each field of the LLC PDU.

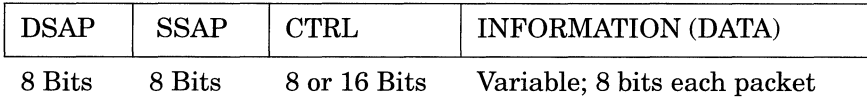

#### **Figure 1-2. LLC POU Structure**

If the PDU fails to conform to the model shown in Figure 1-2, that PDU is declared Invalid.

#### **Address Fields**

As shown in Figure 1-2, each LLC PDU contains two address fields:

- $\Box$  The destination service access point (DSAP)
- o The source service access point (SSAP)

#### **SAP Addressing Scheme**

All of the 802.2/LLC protocols provide a SAP addressing scheme that lets multiple applications and protocol entities in a single machine share a MAC address. Popular network protocols such as NetWare, NetBIOS, and SNA all have published SAP addresses, but any application can use an SAP to send or receive data via the LLC sublayer. The LLC SAP function sorts frames coming up from the MAC layer and directs them to the appropriate application or protocol software entity. Figure 1-3 illustrates some SAPs published for NetBIOS and SNA.

|                                  |                                         | Applications              |           |  |
|----------------------------------|-----------------------------------------|---------------------------|-----------|--|
| <b>NetBIOS</b>                   | SNA<br>Path<br>Control                  | LAN<br>Network<br>Manager | (Other)   |  |
| For LAN-<br>Attached<br>Deviced) | (Used by<br><b>DLSw</b><br>and<br>APPN) |                           |           |  |
| SAP<br>F0                        | SAP<br>04                               | <b>SAP</b><br>F4          | SAP<br>NN |  |
| LLC                              |                                         |                           |           |  |
| MAC                              |                                         |                           |           |  |

**Figure 1·3. SAPs for LLC Clients** 

SAP addresses can be

- o *Individual-Designates* a single SAP. The individual address is usable as both an SSAP and a DSAP. The individual SAP has an Address Designation bit value of 0.
- $\Box$  Group-Designates a group of DSAPs. The group DSAP has an Address Designation bit value of 1.
- $\Box$  Global--Designates a group consisting of all DSAPs that the underlying MAC SAP addresses actively service. The global DSAP has a value of all ls.
- $\Box$  *Null*—Designates the SAP of the underlying MAC sublayer and does not identify any SAP to the network layer or any SAP to an associated layer management function. The Null address is usable as both an SSAP and a DSAP. The Null SAP has a value of all Os.

#### **Destination SAP (DSAP)**

The DSAP Address field identifies one or more SAPs for which the LLC PDU is intended. The DSAP field contains 7 bits of actual address and 1 Address Designation bit to indicate an Individual (I) destination address or a Group (G) destination address, as shown in Figure 1-4.

Address Designation Bit

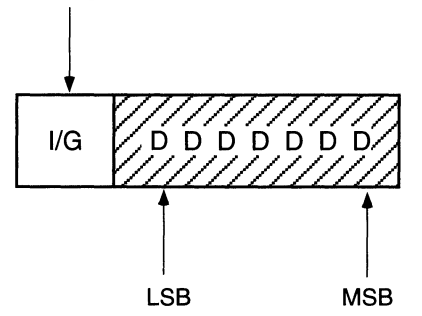

#### **Figure 1-4. DSAP Address Field**

- o A value of 0 for the Address Designation bit indicates that the PDU is destined for an individual SAP.
- o A value of 1 for the Address Designation bit indicates that the PDU is destined for a group-level SAP.

#### **Source SAP (SSAP)**

The SSAP Address field identifies the specific service access point that initiated the PDU. The SSAP field contains 7 bits of actual address and 1 Command/Response Identifier bit to indicate that the LLC PDU is a Command (C) PDU or a Response (R) PDU, as shown in Figure 1-5.

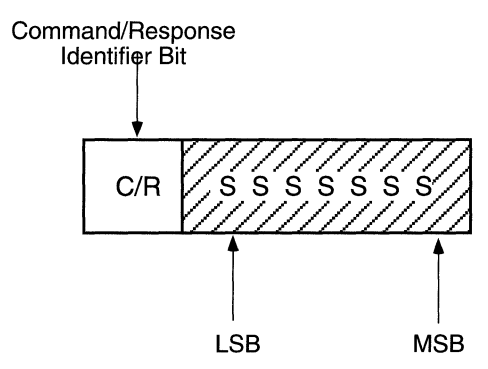

**Figure 1-5. SSAP Address Field** 

- $\Box$  A value of 0 for the Command/Response Identifier bit indicates that the PDU is a Command PDU.
- o A value of 1 for the Command/Response Identifier bit indicates that the PDU is a Response PDU.

#### **Control Field**

The Control field consists of one or two octets that designate command and response functions. It also contains sequence numbers when required.

The format of the Control field of the LLC PDU defines the Type of Operation (Type 1 versus Type 2):

- o Information (an I format PDU)
- o Supervisory (an S format PDU)
- o Unnumbered (a U format PDU)

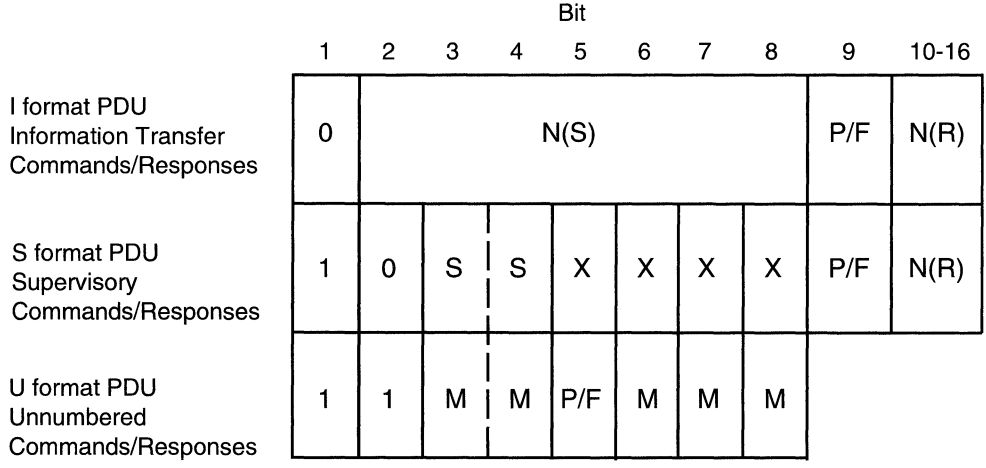

Figure 1-6 shows the three Control field formats.

- N(S) Transmitter send sequence number
	- $(bit 2 = low-order bit)$
- N(R) Transmitter receive sequence number  $(bit 10 = low-order bit)$
- S Supervisory function bit
- M Modifier function bit
- X Reserved and set to zero<br>P/F Poll bit in command PDU
- P/F Poll bit in command POU transmissions Final bit in response POU transmissions

#### **Figure 1-6. LLC POU Control Field Format**

#### **Control Field Formats**

Table 1-3 further defines the purpose of the three PDU types, where the specific format in the PDU Control field determines the type.

| <b>Format</b>                          | <b>Function</b>                                                                                                    |
|----------------------------------------|----------------------------------------------------------------------------------------------------|
| Information<br>Transfer For-<br>mat(I) | The I format PDU performs a numbered information<br>transfer in Type 2 operation. Except for the UI, TEST,<br>FRMR, and XID command/response PDUs, the I format<br>PDU is the only LLC PDU that can contain an Information<br>field. (Refer to "Information Field" later in this chapter for<br>more details.) |
| Supervisory<br>Format (S)              | The S format PDU performs datalink supervisory control<br>functions in Type 2 operation, such as acknowledging I for-<br>mat PDUs, requesting retransmission of I format PDUs,<br>and requesting a temporary suspension of transmission of<br>I format PDUs.                                                   |
| Unnum-<br>bered For-<br>mat(U)         | The U format PDU is available for Type 1 or Type 2 opera-<br>tions, and provides additional datalink control functions<br>and unsequenced information transfer.                                                                                                    |

**Table 1-3. POU Format and Functional Purpose** 

Table 1-4 further describes the purpose of parameter bits in the PDU Control field.

| Bit                                         | <b>Purpose</b>                                                                                                    |
|---------------------------------------------|----------------------------------------------------------------------------------------------------|
| Send<br>Sequence<br>Number<br>$N(S)$ Bit    | Only I PDUs contain $N(S)$ , which is the sequence number of<br>the PDU being transmitted.                                                                                                  |
| Receive<br>Sequence<br>Number<br>$N(R)$ Bit | Only I PDUs contain $N(R)$ , which is the sequence number of<br>the PDU an LLC expects to receive next on the specified<br>datalink connection.                                             |
| Poll/Final<br>$(P/F)$ Bit                   | The P/F bit is used to solicit (poll) a response from the<br>addressed LLC. The Final (F) bit is used to indicate the<br>response PDU sent as a result of a soliciting (poll) com-<br>mand. |

**Table 1-4. Control Field Bits and Functional Purpose** 

#### **Command-Response POU Format Table**

Table 1-5 contains the same information as Table 1-1, but adds a column to identify the format of the individual command/response PDUs.

| <b>Type of</b><br><b>Operation</b> | <b>Command PDU</b>                                      | <b>Response PDU</b>                  | <b>PDU Control-</b><br><b>Field Format</b> |
|------------------------------------|---------------------------------------------------------|--------------------------------------|--------------------------------------------|
| Type 1                             | Unnumbered Informa-<br>tion (UI)                        | No response                          | U                                          |
|                                    | Exchange Identifica-<br>tion (XID)                      | Exchange Identifi-<br>cation (XID)   | U                                          |
|                                    | Test (TEST)                                             | Test (TEST)                          | U                                          |
| Type 2                             | Information (I)                                         | Information (I)                      | T                                          |
|                                    | Receiver Ready (RR)                                     | Receiver Ready<br>(RR)               | S                                          |
|                                    | <b>Receiver Not Ready</b><br>(RNR)                      | Receiver Not<br>Ready (RNR)          | S                                          |
|                                    | Reject (REJ)                                            | Reject (REJ)                         | S                                          |
|                                    | Set Asynchronous Bal-<br>anced Mode Extended<br>(SABME) | Unnumbered<br>Acknowledgment<br>(UA) | U                                          |
|                                    | Disconnect (DISC)                                       | Disconnected<br>Mode (DM)            | U                                          |
|                                    | No command                                              | Frame Reject<br>(FRMR)               | U                                          |

**Table 1-5. POU Format Types** 

#### **Information Field**

The purpose of the Information field depends on the type of PDU in which it appears, as follows:

- o The Information field of an I format PDU contains only user data.
- $\Box$  The Information field of a UI command/response PDU also contains only user data.
- o The Information field of a TEST command/response PDU is optional and contains a test pattern used for LLC loopback testing.
- o The Information field of an XID command/response PDU contains
	- An 8-bit XID format identifier field
	- A 16-bit parameter field that is encoded to identify the LLC services supported, plus the maximum receive window size
- o The Information field of an FRMR PDU provides the reason for PDU rejection by an LLC. (The contents of the Information field of an FRMR PDU is beyond the scope of this publication. For more details on the FRMR PDU, refer to the *ISO 8802* I *IEEE Std 802.2 1989.)*

## **For More Information about Logical Link Control**

The following publications provide technical details on 802.2/Logical Link Control, Token Ring LANs, DLSw, APPN, IBM LAN Network Manager, and LNM Servers:

Institute of Electrical and Electronics Engineers. *International Standard ISO 8802-2* I *ANSI* I *IEEE Std 802.2 1989. Information Processing Systems, Local Area Networks, Part 2: Logical Link Control.*  Washington, D.C., 1989.

IBM Corporation, SC30-3374-02. *IBM Token Ring Network Architecture Reference.* 3rd ed. September 1989.

IBM Corporation, 31G6962. *IBM LAN Network Manager User's Guide.* 

Perlman, Radia. *Interconnections: Bridges and Routers.* Reading, Massachusetts: Addison-Wesley Publishing Company, 1992.

 $\label{eq:2.1} \mathcal{L}(\mathcal{L}^{\text{max}}_{\mathcal{L}}(\mathcal{L}^{\text{max}}_{\mathcal{L}})) \leq \mathcal{L}(\mathcal{L}^{\text{max}}_{\mathcal{L}}(\mathcal{L}^{\text{max}}_{\mathcal{L}}))$ 

## **Chapter 2 LLC2 Routed over Frame Relay**

This chapter provides information about how LLC2 in a Wellfleet router supports frame relay with Data Link Switching (DLSw), and with Advanced Peer-to-Peer Networking (APPN), based on RFC 1490 and the IBM standard NCP 7 .1 and later.

**Note:** Native SNA over frame relay is another way of describing frame relay with LLC2.

## **Compatibility with RFC 1490**

RFC 1490 describes an encapsulation method for carrying internetworking traffic over a frame relay backbone. It covers both bridging and routing.

Our implementation of LLC goes beyond RFC 1490, which only lets you encapsulate SNA in frame relay. Our LLC complies with the Frame Relay Forum, "Protocol Encapsulation over Frame Relay Implementation Agreements," which defines how routed SNA traffic traverses a frame relay network and adds RFC 1490 support for frame relay to DLSw and APPN.

This feature allows native SNA traffic originating from SDLC, Token Ring, or Ethernet attached devices to communicate over public or private frame relay networks directly with IBM 3745 or 3746 communications controllers. It operates on all Wellfleet routers that include a frame relay interface. Devices can communicate with

intermediate routing nodes or in a single switch configuration similar to a stand-alone frame relay access device (FRAD).

### **Compatibility with IBM NCP 7.1**

LLC2 routed over frame relay is fully compatible with IBM NCP 7.1 and later, and with existing or new IBM equipment. It has passed IBM interoperability testing. You can use it without upgrading your LANbased downstream physical units (DSPUs) or network type, such as APPN or IP.

DSPUs attached to the router retain full visibility for IBM NetView<sup>®</sup> management. The router passes through all NetView commands for the DSPUs and any Alerts generated by the DSPUs.

You can configure a network without a router at the host (if the host is SNAonly) and put the communications controller directly on the frame relay network with LLC2. Some terminals can also connect directly to the frame relay network without a router. Thus frame relay networks save the expense of leased lines. Additional savings accrue because one port on a communications controller can support hundreds of data link connection identifiers (DLCis).

Bay Networks provides support for NCP 7.1 and higher with software only, eliminating the need for any new hardware or upgrades to existing SNAor router equipment, even if you have a 3745 communications controller.

Figure 2-1 illustrates the connection of an SNA mainframe through a frame relay network in a configuration with multiprotocol traffic to other locations. LLC can also route SDLC and Ethernet traffic, in addition toAPPN, Token Ring and IP traffic.

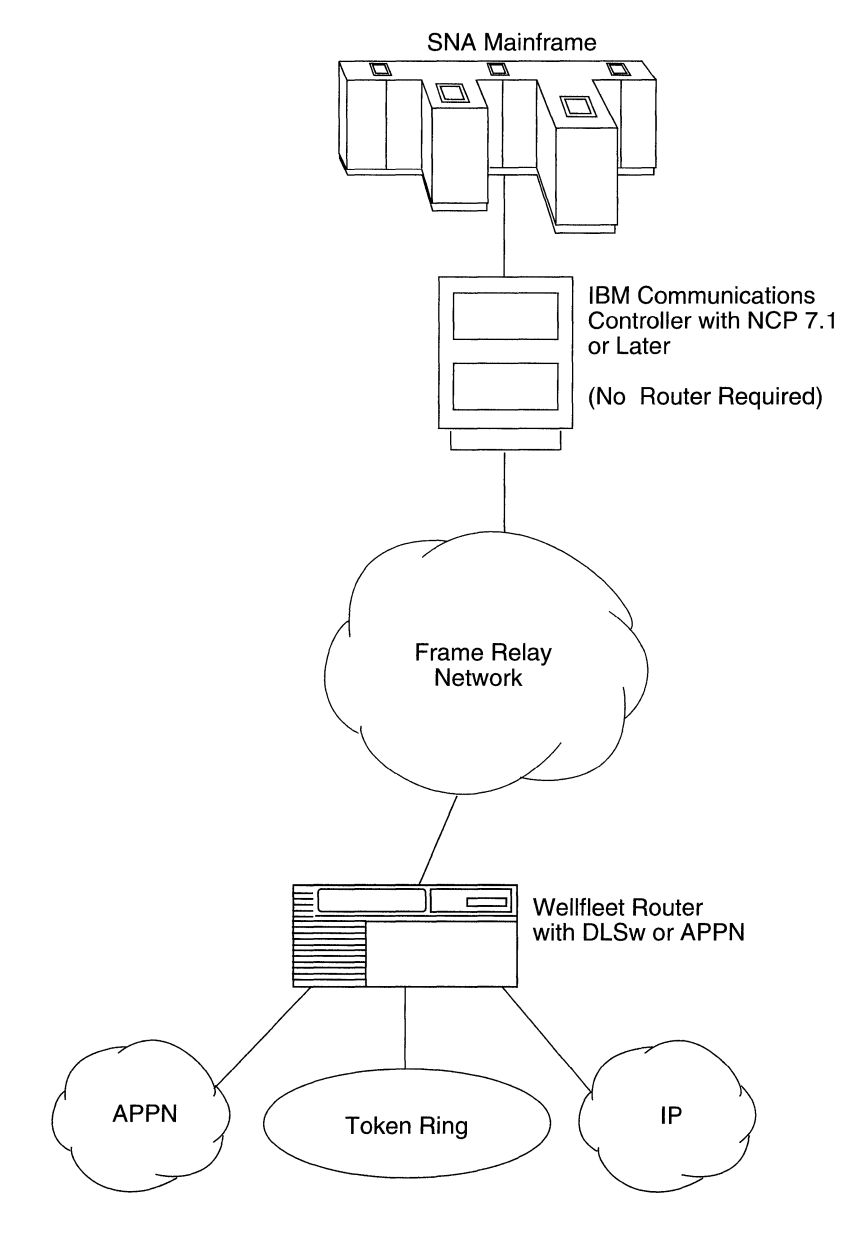

**Figure 2-1. Sample Frame Relay Network Using LLC2** 

### **FRAD Functionality**

Token Ring, Ethernet, and SDLC communicate with a router via FRADs, which convert SDLC to source route bridging over frame relay (also called native SNA over frame relay). The Wellfleet router with DLSw includes a FRAD capability, supporting Token Ring and Ethernet as well as SDLC. The router performs the following actions:

- o Terminates the SDLC session or other session of the Data Link Control layer
- o Strips the header off the SNA packet
- o Runs over Transmission Control Protocol/Internet Protocol (TCP/IP)
- o Establishes a TCP/IP session with the frame relay network
- o Puts an LLC header on the SNA packet
- o Sends packets into the frame relay network

When you use LLC over the source routing bridge, every interface must be configured with both source routing and either DLSw or APPN.

#### **Mapping DLCls to MAC Addresses**

The frame relay network provides a number of permanent virtual circuits (PVCs) that form the basis for connections between stations attached to the same frame relay network. Each virtual circuit is uniquely identified at each frame relay interface by a DLCI.

The system administrator or frame relay provider assigns DLCis. To communicate with the IBM host, you must associate the MAC address of your DSPU with that DLCI. You can accomplish this task in one of two ways:

 $\Box$  If you select a virtual mask, the Configuration Manager takes the DLCI address, such as 100 (decimal), and adds a unique mask before it to make a valid MAC address, for example, 400000FF0064. (Decimal 100 is 64 hex.)

 $\sigma$  You may prefer to use the physical MAC address. In that case, be aware that if you change your hardware, you have to reconfigure this address.

Some boards require you to use the physical address. These are usually host (remote) boards.

SDLC single switched over LLC does not require address mapping. The SDLC configuration specifies a virtual MAC address to access the host. But you still have to define DLCis.

Usually you configure only the MAC address of the remote host. (A host may be an IBM mainframe or another node running APPN Network Node software.) You must configure a local MAC address only if the router receives connection requests, which is only done with APPN. Usually only local (end-user) nodes can request a connection, so you configure only the remote host address.

Frame relay allows either group or direct (single) assignment of DLCis. Group assignment allows many DLCis per circuit; direct assignment allows only one.

Figure 2-2 illustrates address mapping. The remote hosts have each assigned a DLCI: 100 and 101 (hex numbers 64 and 65).

In the first diagram, the administrator at the workstation has configured remote or destination addresses that include both a host address and a DLCI, so no mapping is necessary at the router.

In the second diagram, the administrator at the workstation has configured remote addresses that do not include DLCis, so the administrator at the router must set up a mapping table, assigning DLCI 100 to the Host 1 address, and DLCI 101 to the Host 2 address.

#### Mapping DLCls to MAC Addresses

Configure at Workstation: Remote Host 1: 400000FF0064 (64 Hex= 100 Decimal) Remote Host 2: 400000FF0065 (65 Hex = 101 Decimal)

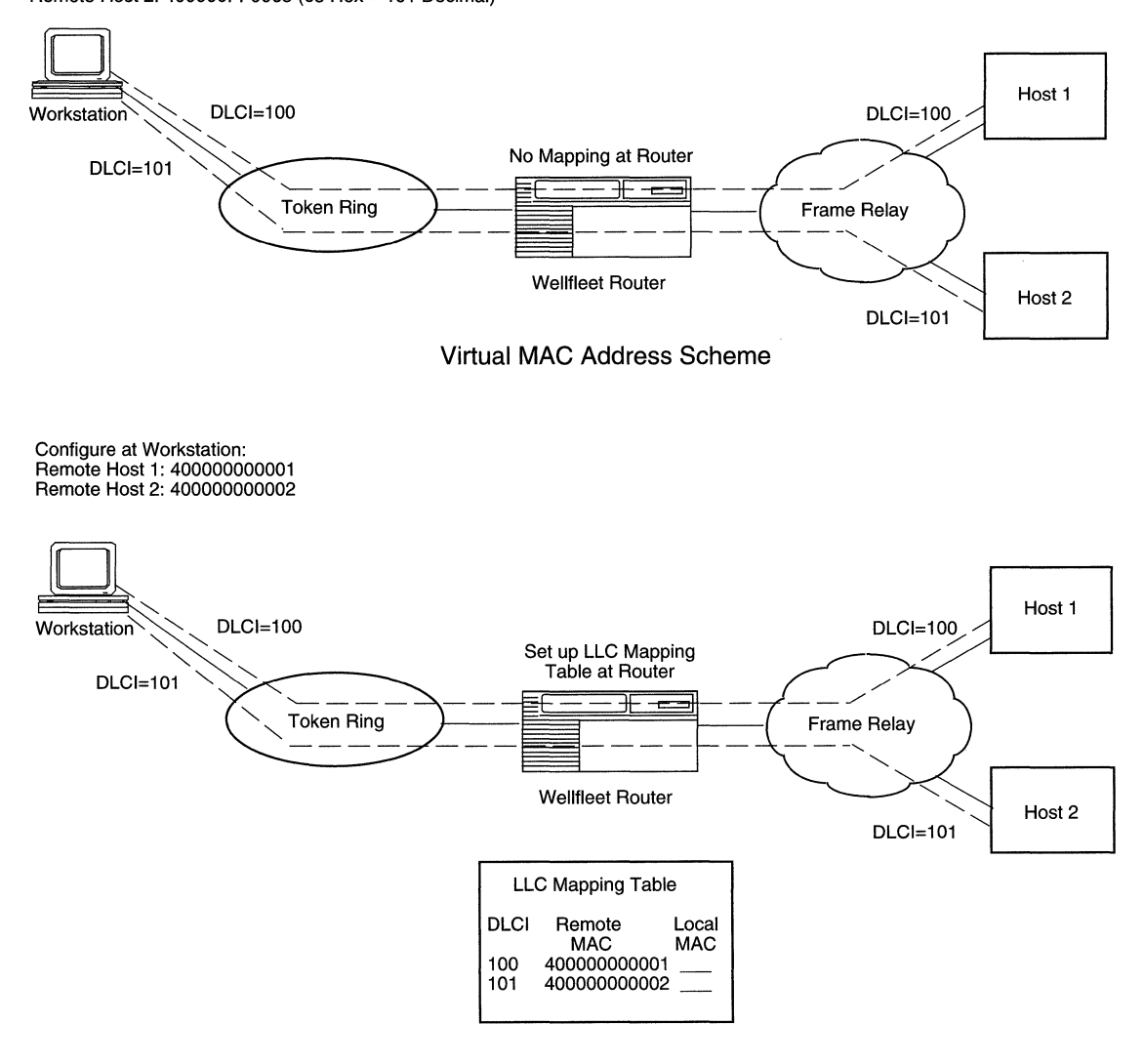

Real MAC Address Mapping

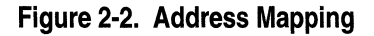

## **LLC2 over Frame Relay: Routed versus Bridged**

Figure 2-3 illustrates SNA over frame relay with source route bridging and SNA over frame relay in native mode, including routing through SDLC and Ethernet. The frame relay link can be part of an alternate routing to the Token Ring or other link. Dotted lines indicate the path ofLLC, which is passed through bridging but terminated at the router for more flexible routing.

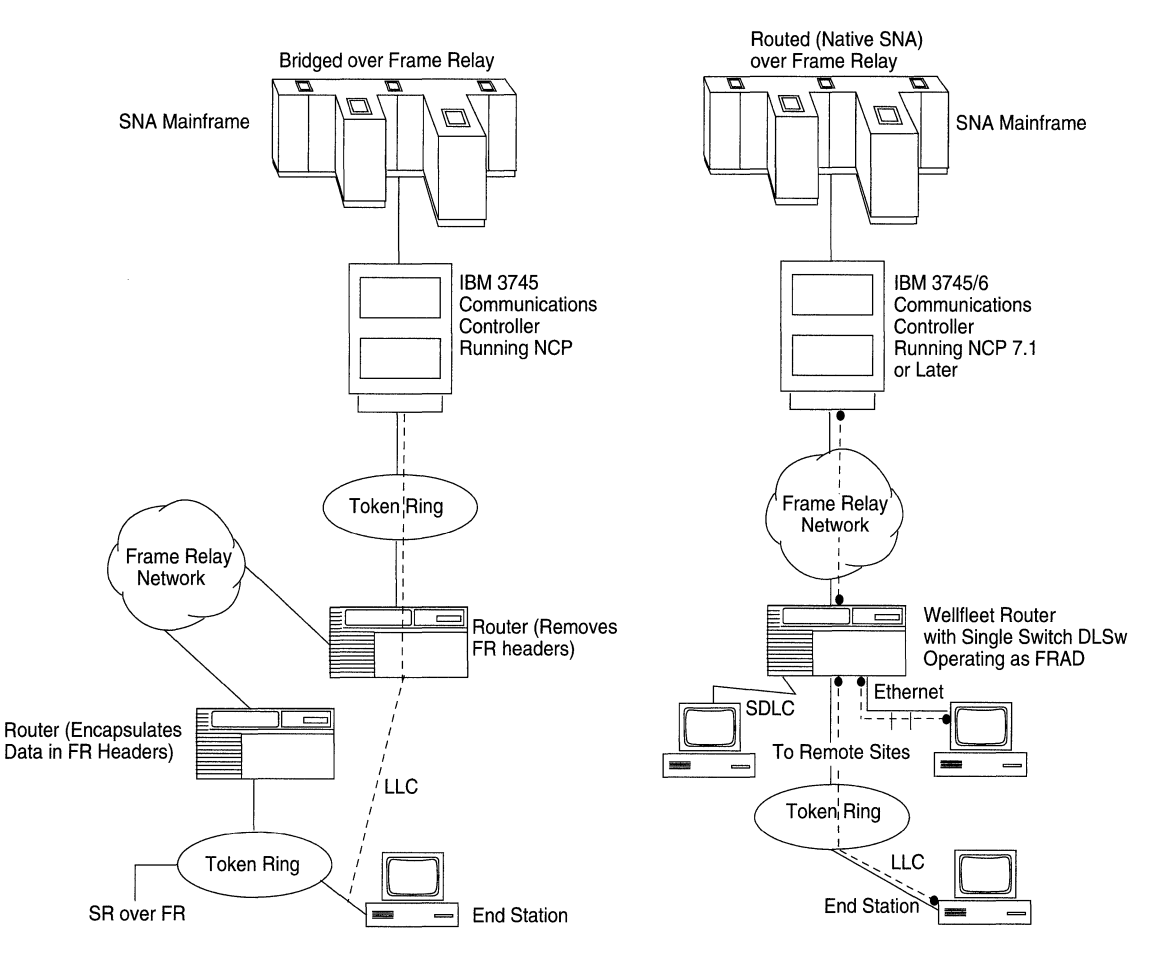

**Figure 2-3. RFC 1490 Modes for SNA** 

## **For More Information about LLC2 over Frame Relay**

The following publications provide technical detail on LLC2 over frame relay.

Bradley, Terry, Brown, Caralyn, and Malis, Andrew G. "Multiprotocol Interconnect over Frame Relay," RFC 1490, Wellfleet Communications and Ascom Timplex, Inc., July 1993.

Rao Cherukuri, ed. "Multiprotocol Encapsulation Implementation Agreement," FRF.3, IBM.

## **Chapter 3 Editing LLC Parameters**

This chapter provides information on how you can edit, or customize, the parameters for the LLC interfaces that you configure on the router.

For each LLC parameter that you configure, this chapter gives the default setting, all valid setting options, the parameter function, instructions for setting the parameter, and the Management Information Base (MIB) object ID.

The Technician Interface allows you to modify parameters by issuing **set** and **commit** commands with the MIB object ID. This process is equivalent to modifying parameters using Site Manager. For more information about using the Technician Interface to access the MIB, refer to *Using Technician Interface Software.* 

- **Note:** You must have already configured at least one LLC interface on the router to edit LLC parameters. If you have *not* yet configured an LLC interface, or want to add additional LLC interfaces, see *Configuring Wellfleet Routers* for instructions.
	- o You can add only one LLC2 interface per physical circuit with native mode and source route bridging; with routed frame relay, you can add more, depending on your system's resources.

When you configure an LLC2 interface on an *802.x* LAN physical (LAN attachment) circuit, you supply information required by the MAC and LLC sublayers.

## **Configuring LLC Parameters**

To access and edit LLC parameters, begin from the Configuration Manager window, and select the Protocols $\rightarrow$  LLC2 path to the LLC2 options submenu (Figure 3-1).

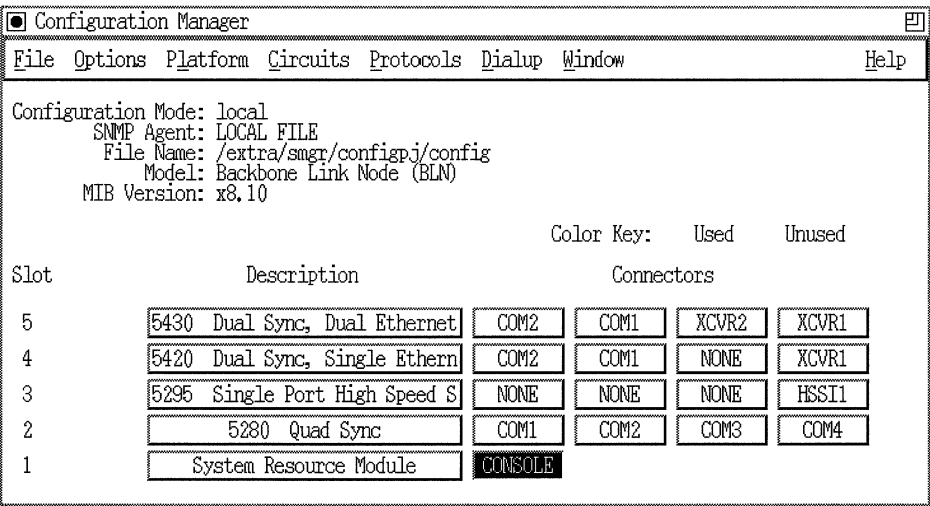

#### **Figure 3-1. Configuration Manager Window**

Alternatively, you can access LLC parameter windows by highlighting a circuit in the Configuration Manager window, and then selecting Edit Circuit to invoke the Circuit Definition window. This window is described in *Configuring Wellfleet Routers.* Use the LLC Circuit menu to access LLC parameters.

You can select either LLC1 Circuit or LLC2 Circuit from either menu. If you select LLC 1 from the menu, the screen displays a list of interfaces that use LLCl only (such as Source Routing Bridge). If you select LLC2, the screen displays a list of interfaces that require the services of LLC2 (such as DLSw and the LNM Servers).

## **Editing LLC2 Global Parameters**

Only the Enable parameter is visible at the global (router) level for LLC. To change the setting of the Enable parameter, begin at the Configuration Manager window (Figure 3-1) and proceed as follows:

1. Select Protocols $\rightarrow$ LLC2 $\rightarrow$ Edit Global.

The LLC2 Global Parameters window appears (Figure 3-2).

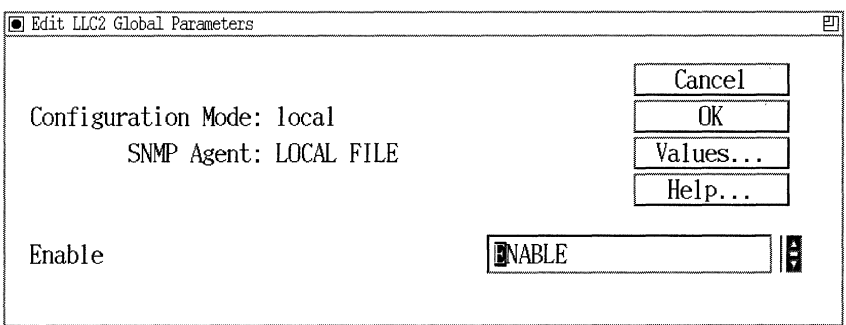

**Figure** 3-2. **LLC2 Global Parameters Window** 

- 2. Change the Enable parameter to Disable if necessary. (Refer to the description of the Enable parameter, which follows this procedure.)
- 3. Click OK to save your change and exit the Global Parameters window.

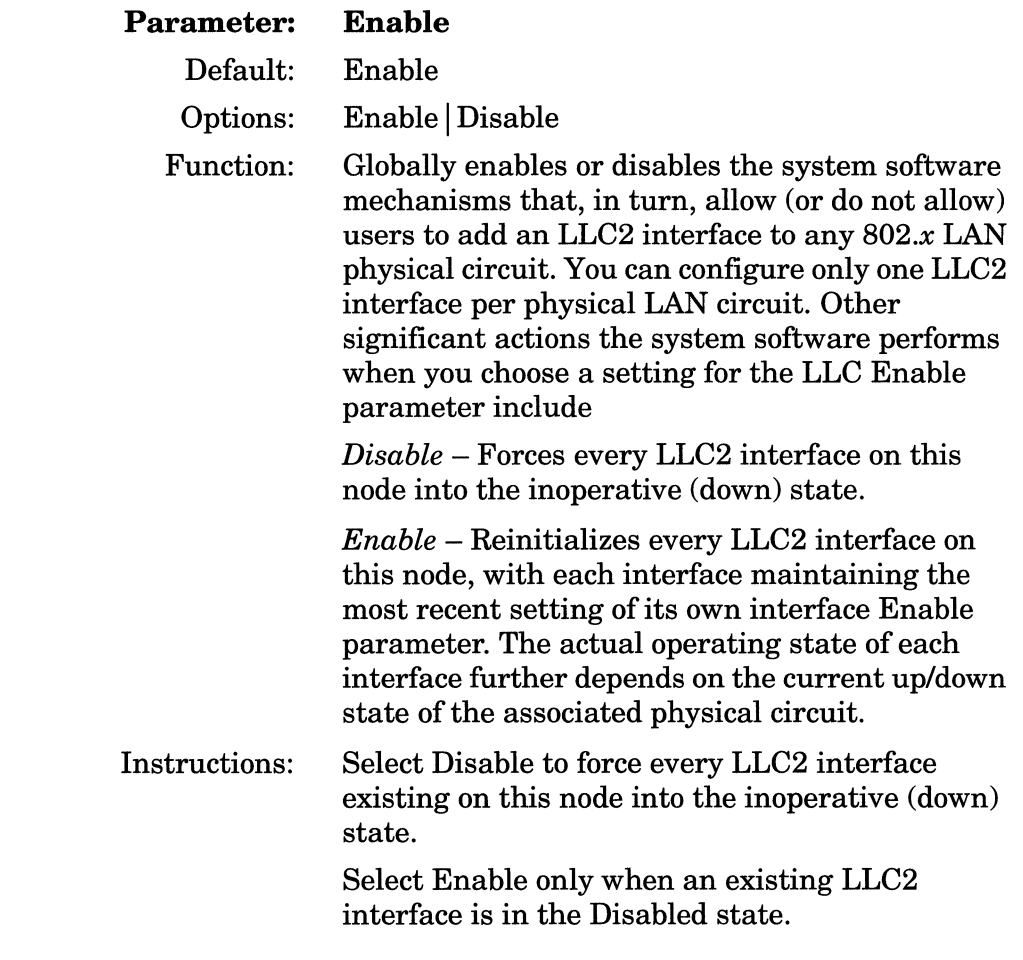

## **Editing LLC2 Interface Parameters**

Use the Configuration Manager to access and customize LLC2 interface parameters to optimize LLC operation for specific clients, such as DLSw and LAN Network Manager. These and other LLC2 clients may be configured on the same physical circuits and, therefore, share the same LLC interfaces. In such cases, you can determine a compromise profile of LLC2 parameter settings that satisfy the combined parameter value recommendations of the LLC2 clients.

To access and edit LLC2 interface parameters, begin at the Configuration Manager window and proceed as follows:

1. Select Protocols $\rightarrow$ LLC2 $\rightarrow$ Interfaces to display the LLC2 Interface Configuration window (Figure 3-3).

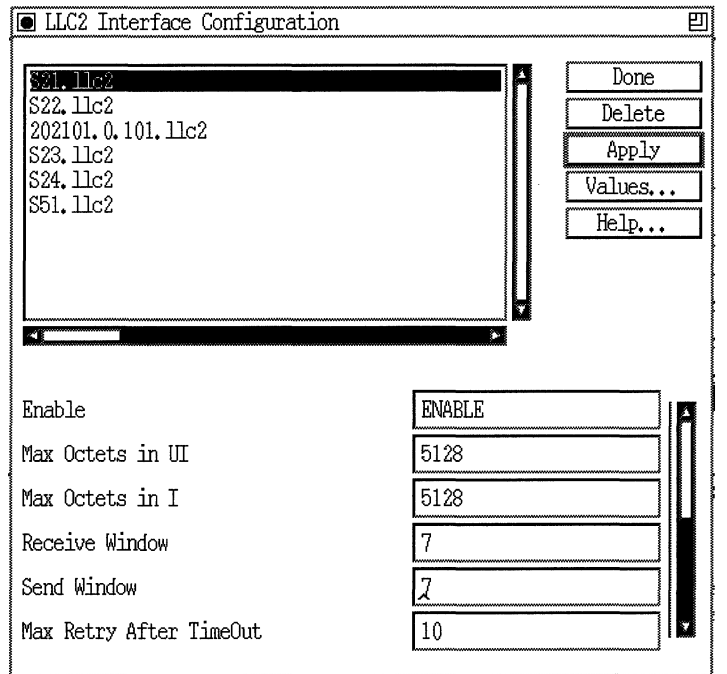

**Figure** 3·3. **LLC2 Interface Configuration Window** 

Use the scroll bar on the lower right of your screen to view more parameters, including Frame Relay Virtual MAC Address Mask (Figure 3-4):

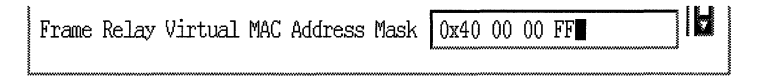

#### **Figure 3-4. LLC2 Interface Configuration Window (Bottom)**

**Note:** Alternatively, from the Circuit Definition window, select Group Protocols $\rightarrow$  Edit LLC2 $\rightarrow$ Interface to display the Edit LLC2 Interface window. Both windows have the same parameters. The Edit LLC2 Interface window shows only the circuit you have highlighted from the Circuit Definition window.

The LLC2 Interface Configuration window contains the following information fields:

- $\sigma$  The upper-left quarter contains a window that lists all LLC2 interfaces configured on physical circuits belonging to this node. This list does not appear in the Edit LLC2 Interface Parameters window.
- o The lower-left quarter lists parameters you can alter to suit your network configuration requirements.
- $\Box$  The lower-right quarter shows the current interface parameter values.
- 2. Select or highlight the interface you want to customize. The values in effect for that interface appear (lower right) in the parameter value windows. (Click on Values to display the valid range of values for any parameter.)
- 3. Edit those parameters you want to change, using the descriptions following this procedure as a guide.
- 4. Click on Apply to save your changes.
- 5. Click on Done to exit. You return to the original window.

## **LLC2 Interface Configuration Parameters**

The LLC2 Interface Configuration window and Edit LLC2 Interface window include the following entries:

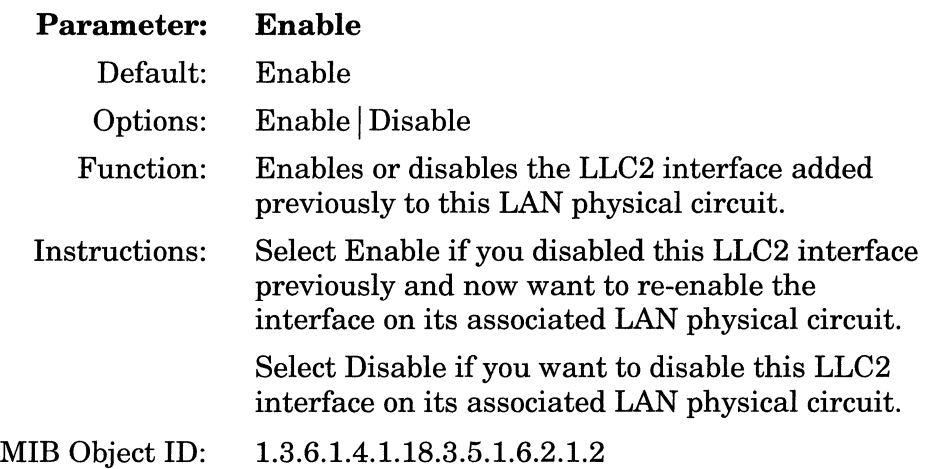

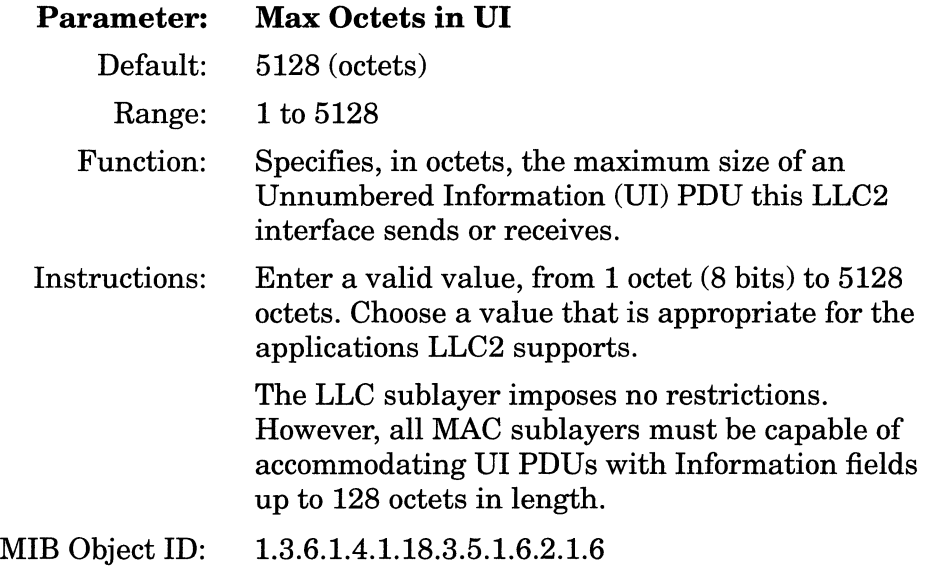

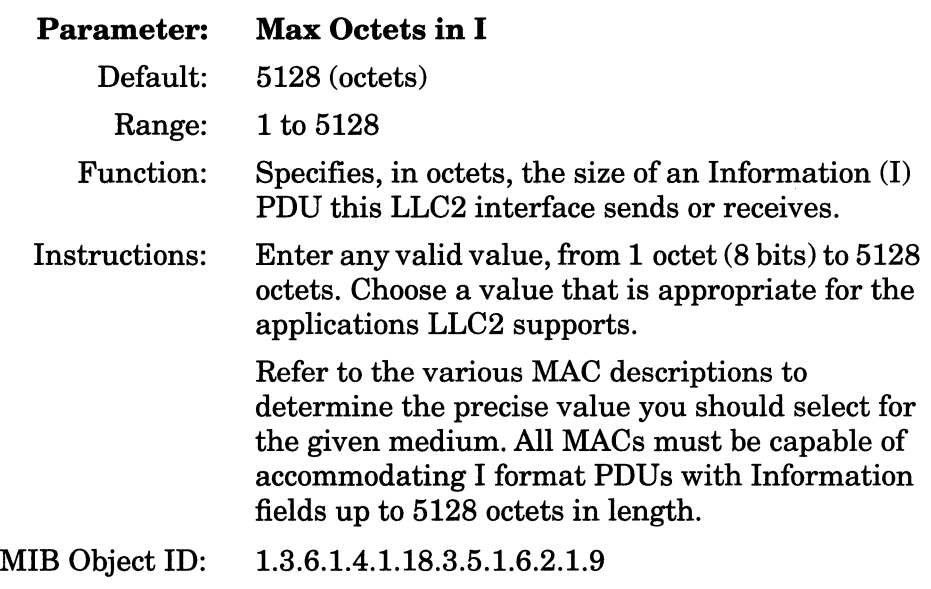

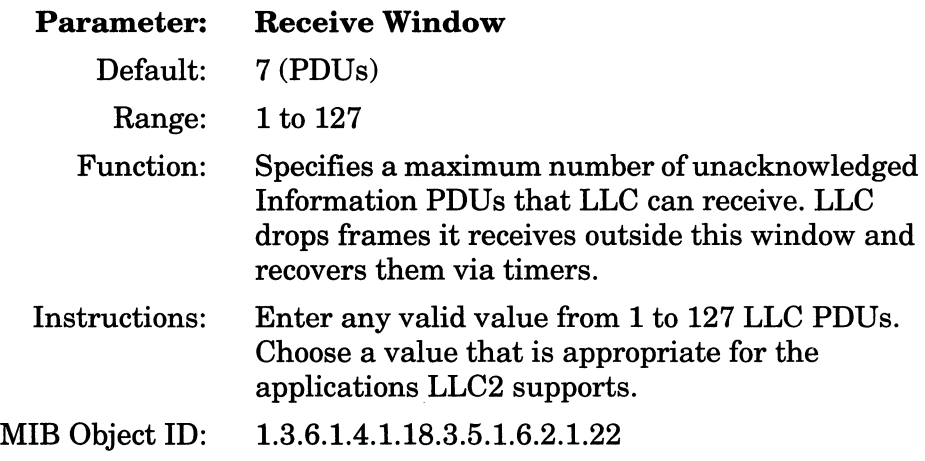

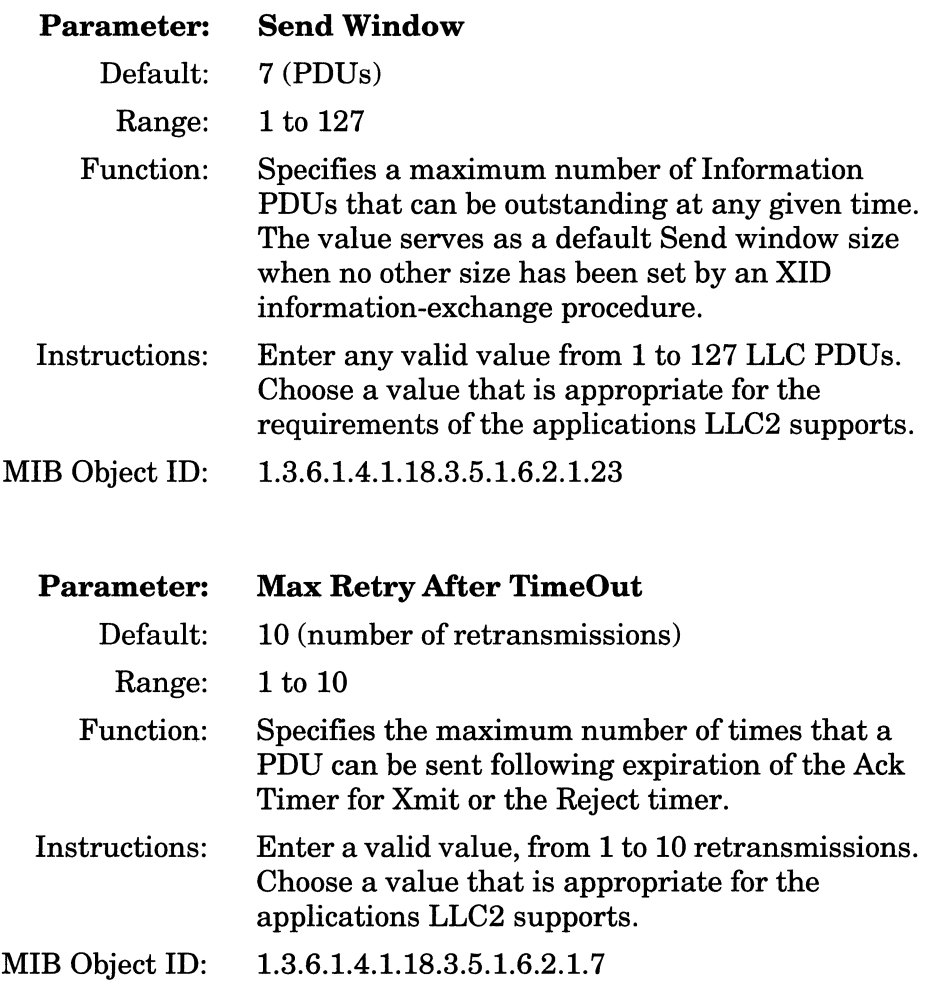

 $\sim 10^{-1}$ 

 $\sim$ 

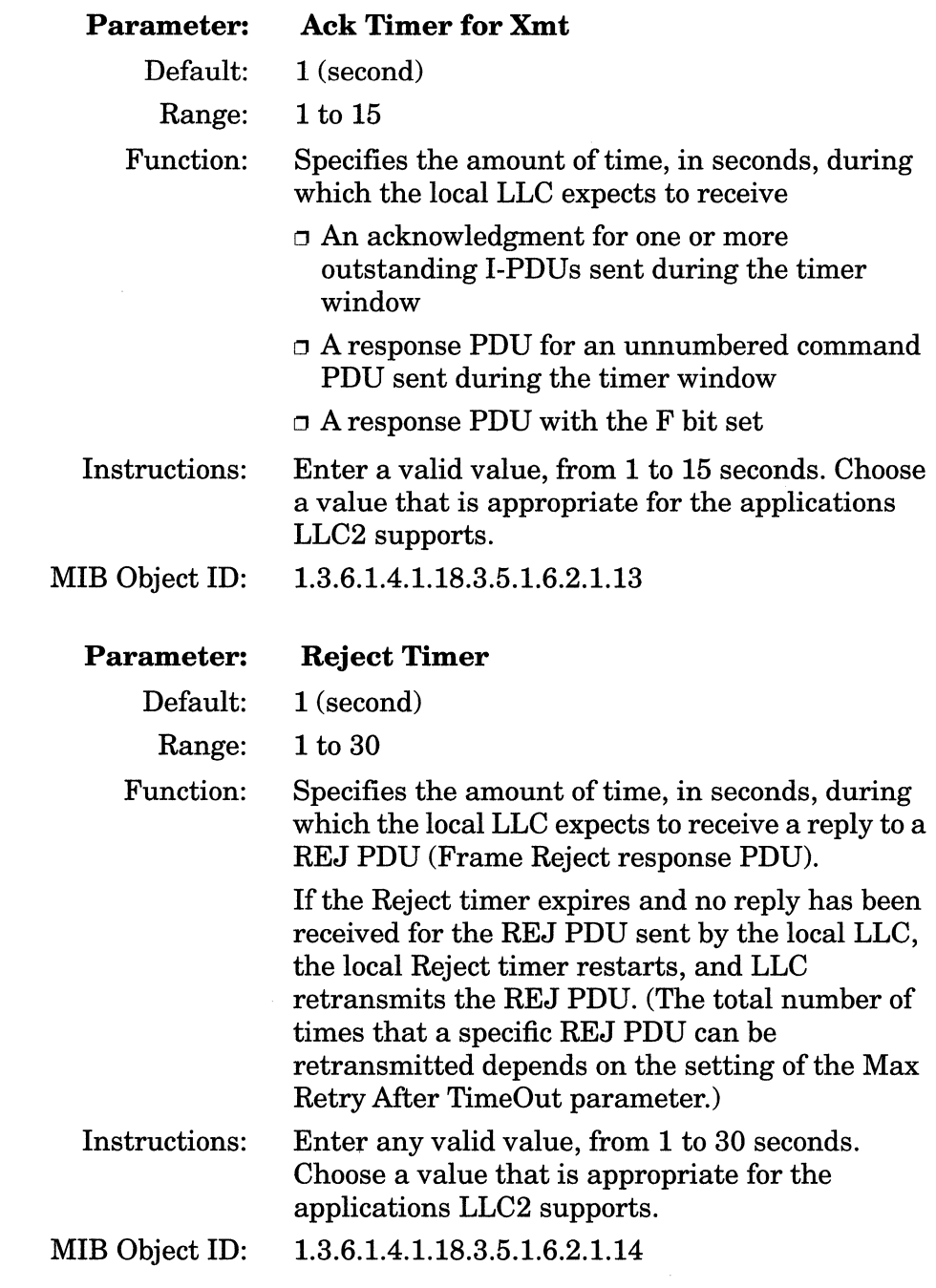

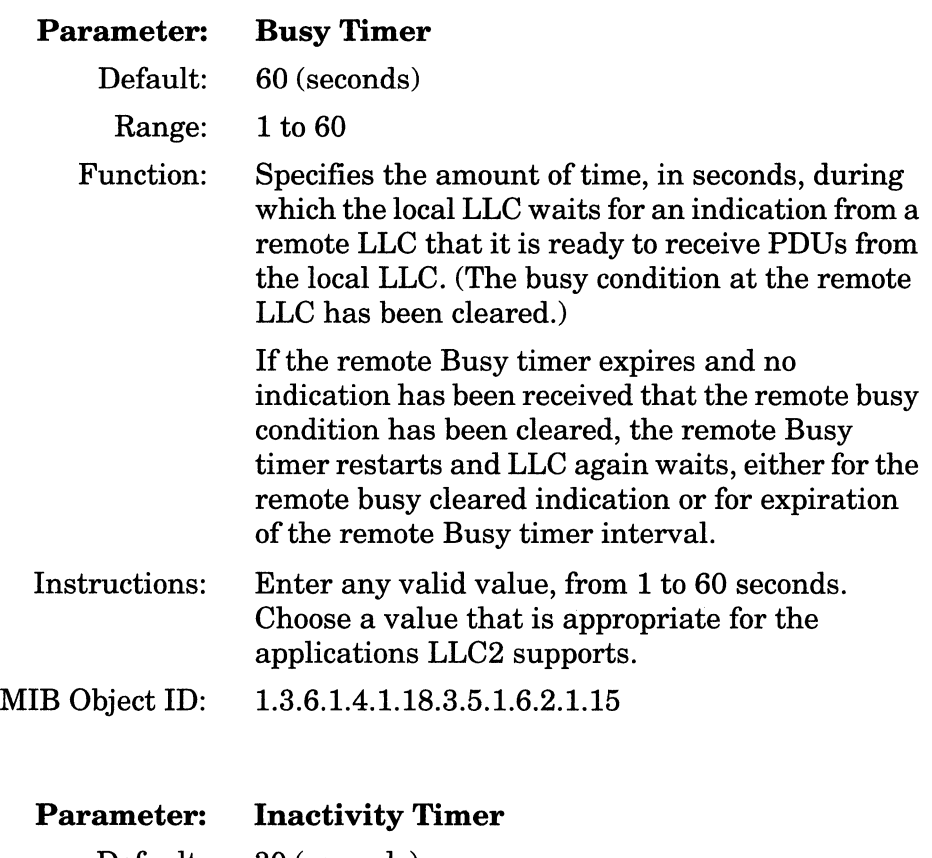

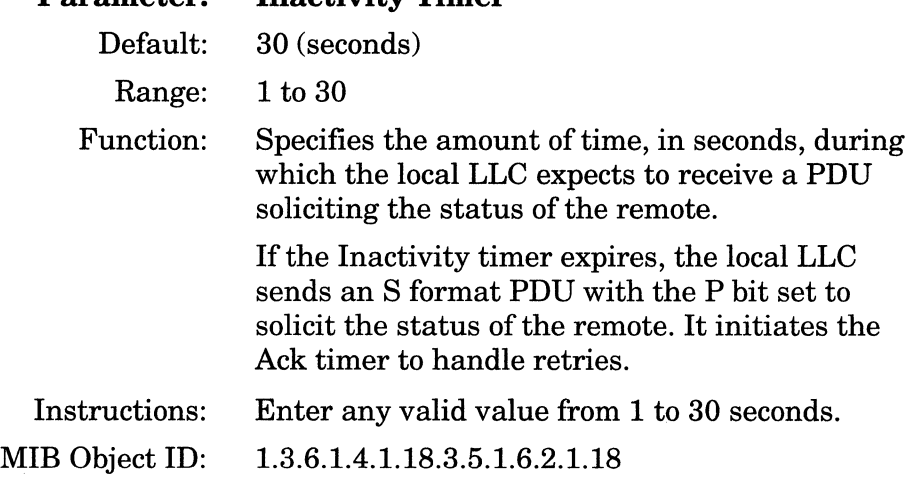

للأنباء

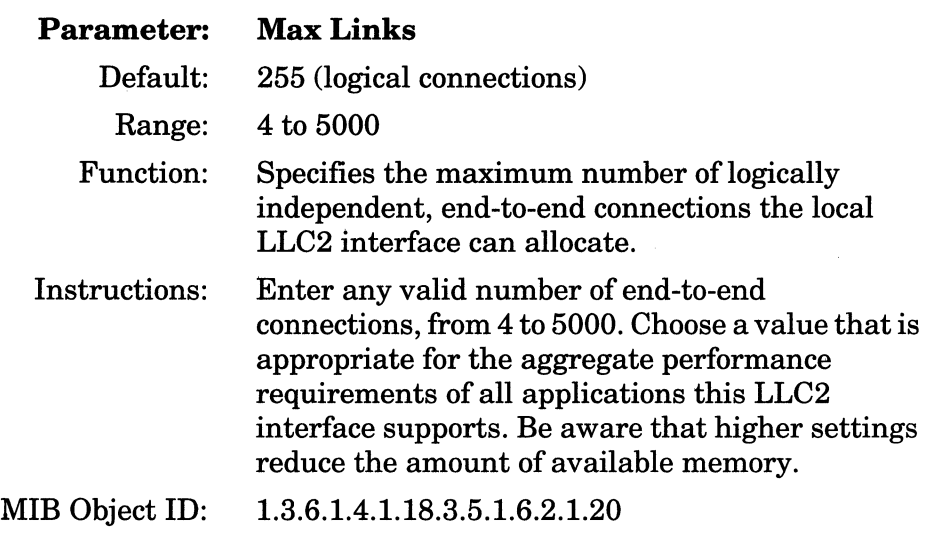

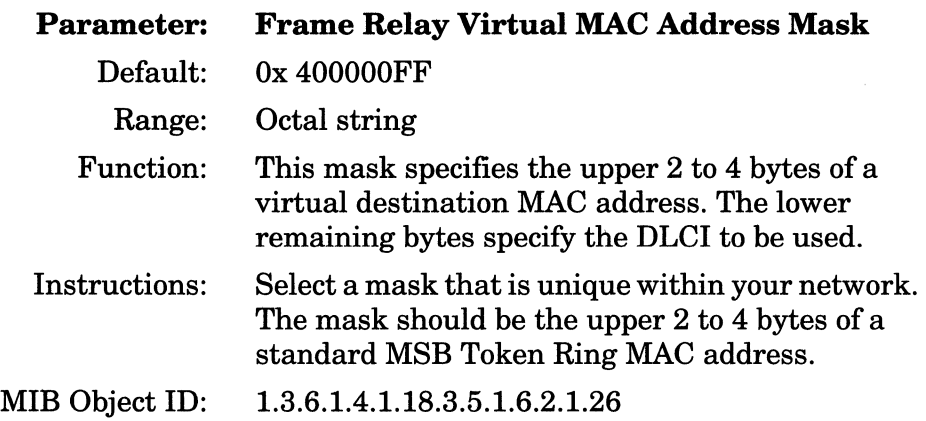

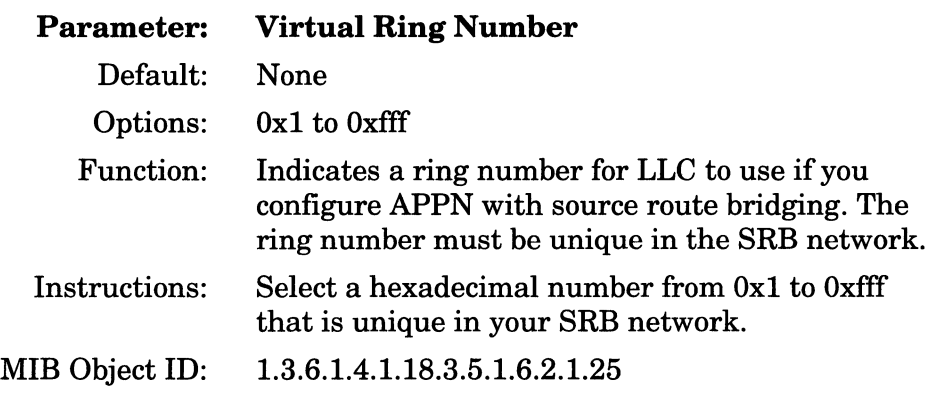

## **Deleting an LLC2 Interface**

To delete an LLC2 interface from its associated physical circuit:

- 1. From the LLC2 Interface Configuration window (see Figure 3-3), select the LLC2 interface you want to delete from the node configuration.
- 2. Click Delete.

The system software deletes the LLC2 entry you selected, and the entry disappears from the list of LLC2 interfaces in the window.

## **Editing LLC2 Inbound Traffic Filters**

Inbound traffic filters operate and are configured in a standardized way on Wellfleet routers. Inbound traffic filters are in a category separate from route filters and outbound filters.

For descriptive and procedural information on inbound traffic filters for LLC and any other protocols that support this capability, refer to *Configuring Filter Options on Wellfleet Routers.* 

## **Deleting LLC2 from the Node**

You can delete all LLC2 interfaces from the node in two steps.

To delete LLC2, begin at the Configuration Manager window and complete the following steps:

- 1. Select Protocols $\rightarrow$  LLC2 $\rightarrow$  Delete LLC2. A confirmation window appears.
- 2. Select OK. The Configuration Manager window appears. LLC2 interfaces are no longer configured on the router.

## **Index**

## A

Ack Timer for Xmt parameter, 3-10 address mapping, 2-4 address mask, 3-12 addresses, real and virtual, 2-4

#### B

Busy Timer parameter, 3-11

### c

CCITT, 1-2 classes of service, 1-4 to 1-6 connection oriented (class 2), 1-5 to 1-6 connectionless (class 1), 1-5 command PDUs disconnect (DISC), 1-10 exchange identification (XID), 1-9 formats, 1-18 frame reject (FRMR), 1-10 information (I), 1-9 receiver not ready (RNR), 1-10 receiver ready (RR), 1-9 reject (REJ), 1-10 set asynchronous balanced mode extended (SABME), 1-10 test (TEST), 1-9 unnumbered information (UI), 1-9 command/response formats, 1-18 Configuration Manager window, 3-2

configuring parameters PDU control field, 1-15 to 1-17 control field formats information (I), 1-14 to 1-16 supervisory (S), 1-14 to 1-16 unnumbered (U), 1-14 to 1-16 control field parameters poll/final bit, 1-15, 1-17 receive sequence number bit, 1-15, 1-17 send sequence number bit, 1-15, 1-17

#### D

deleting LLC2 (globally), 3-14 deleting LLC2 interfaces all interfaces, 3-14 single interface, 3-14 DLCis, mapping to MACs, 2-4 documentation, additional, 1-19, 2-8

#### E

Edit LLC2 Interface Parameters window. *See* LLC2 Interface Configuration window Enable (global) parameter, 3-3 to 3-4 Enable (interface) parameter, 3-7

#### **F**

FRAD (frame relay access device) use of LLC2, 2-2, 2-4 Frame Relay Virtual MAC Address parameter, 3-12 frame relay with LLC2, 2-1

#### G

global parameter Enable, 3-3 to 3-4

IBM NCP compatibility, 2-2 Inactivity Timer parameter, 3-11 inbound traffic filters, editing, 3-14 information field formats, 1-19 interface parameters Ack Timer for Xmt, 3-10 Busy Timer, 3-11 Enable (interface), 3-7 Frame Relay Virtual MAC Address, 3-12 Inactivity Timer, 3-11 Max Links, 3-12 Max Octets in I, 3-8 Max Octets in UI, 3-7 Max Retry After Time Out (max number of transmissions), 3-9 Receive Window, 3-8 Reject Timer, 3-10 Send Window, 3-9 Virtual Ring Number, 3-13

#### **L**

LLC2 Global Parameters window, 3-3 LLC2 Interface Configuration window, 3-5 Logical link control (LLC) and non-SNA protocols, 1-4 and SNA protocols, 1-3 automatic configuration, 1-3 classes of service, 1-4 to 1-6 functionality, 1-7 overview, 1-1 to 1-19 protocols requiring LLC, 1-1 types of operation, 1-6 to 1-10

·---·-- -~-

#### M

MAC addresses, real and virtual, 2-4 MACs, mapping to DLCis, 2-4 mapping DLCis to MAC addresses, 2-4 mask for frame relay MAC address, 3-12 Max Links parameter, 3-12 Max Octets in I parameter, 3-8 Max Octets in UI parameter, 3-7 Max Retry After Time Out parameter (max number of transmissions), 3-9

#### **N**

native mode SNA, 2-1 NCP compatibility, 2-2

#### $\Omega$

operation types numbered, acknowledged (type 2), 1-6 to 1-10 unnumbered, unacknowledged (type 1), 1-6 to 1-10 overview of LLC services supported, 1-1 to 1-19

### **p**

parameters Ack Timer for Xmt, 3-10 Busy Timer, 3-11 editing, 3-1 to 3-13 Enable (global), 3-4 Enable (interface), 3-7 Frame Relay Virtual MAC Address Mask, 3-12 Inactivity Timer, 3-11 Max Links, 3-12 Max Octets in I, 3-8 Max Octets in UI, 3-7 Max Retry After Time Out (max number of transmissions), 3-9 Receive Window, 3-8 Reject Timer, 3-10 Send Window, 3-9 Virtual Ring Number, 3-13 PDU formats address fields, 1-11 bit order, 1-11 SAP addressing scheme, 1-11 to 1-14 publications with additional information, 1-19, 2-8

#### **R**

Receive Window parameter, 3-8 Reject Timer parameter, 3-10 response PDUs disconnected mode (DM), 1-10 exchange identification (XID), 1-9 formats, 1-18 information (I), 1-9 receiver ready, 1-9 test (TEST), 1-9 unnumbered acknowledged (UA), 1-'10 RFC 1490, 2-1

router omitting with mainframe and DSPUs, 2-2 used as FRAD, 2-2, 2-4

### s

SAP addressing scheme global, 1-12 group, 1-12 individual, 1-12 null, 1-12 protocols, 1-11 source SAP (SSAP) field, 1-14 Send Window parameter, 3-9 SNA in native mode, 2-1 source SAP (SSAP) field, 1-14 Supported media Ethernet, 1-4 FDDI, 1-4 native frame relay, 1-4 source route bridging, 1-4 synchronous, 1-4 Token Ring, 1-4

### **T**

type 1 operation parameters maximum octets (I PDU), 3-8 maximum octets (UI PDU), 3-7 type 2 operation parameters Ack Timer for Xmt, 3-10 Busy Timer, 3-11 Inactivity Timer, 3-11 Max Links, 3-12 Max Octets (I PDU), 3-8 Receive Window, 3-8 Reject Timer, 3-10 Send Window, 3-9

types of operation numbered, acknowledged (type 2), 1-6 to 1-10 unnumbered, unacknowledged (type 1), 1-6 to 1-10

#### v

virtual MAC address mask, 3-12 Virtual Ring Number parameter, 3-13

#### w

windows Configuration Manager, 3-2 Edit LLC2 interface parameters. *See*  LLC2 Interface Configuration window LLC2 Global Parameters, 3-3 LLC2 Interface Configuration, 3-5

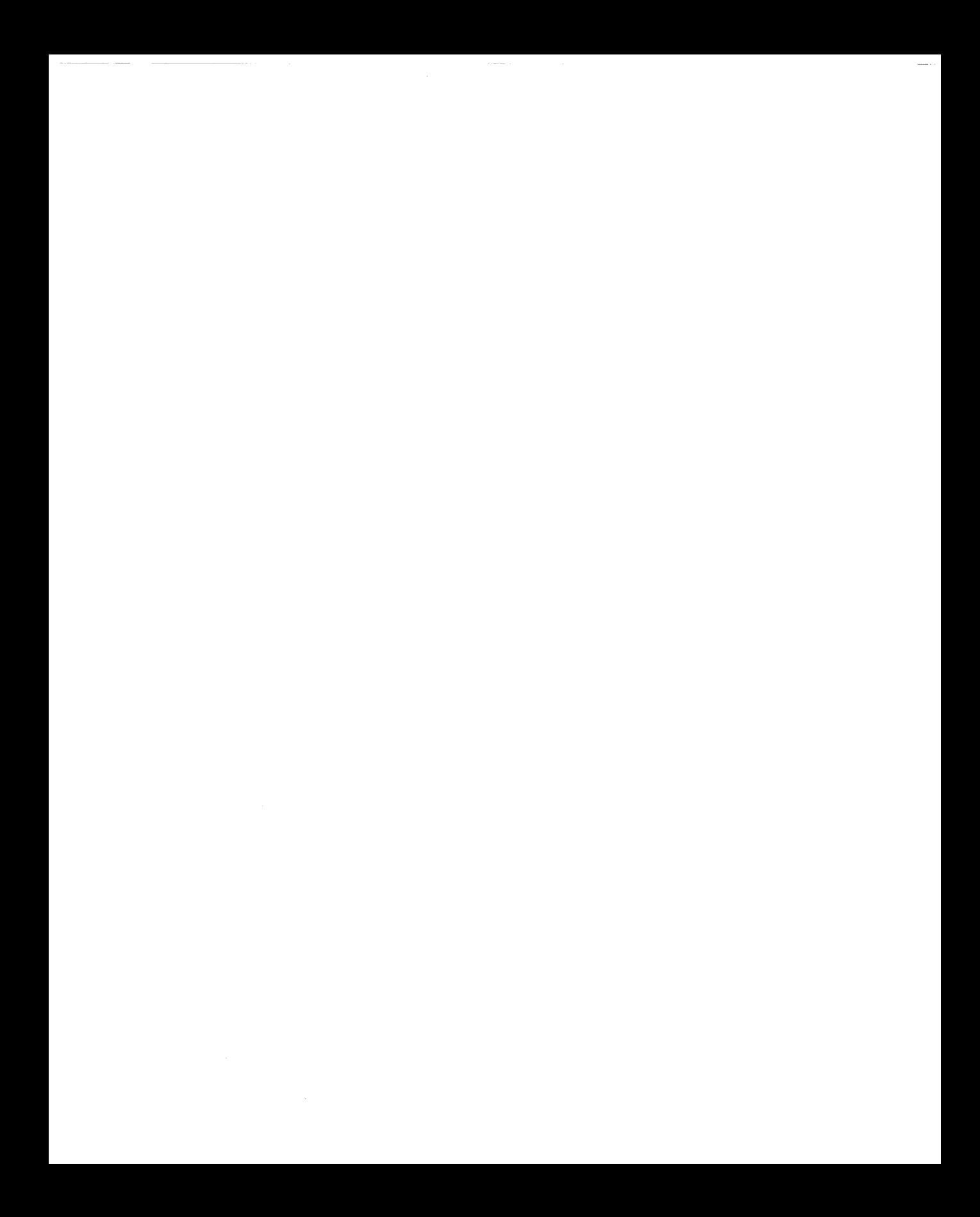

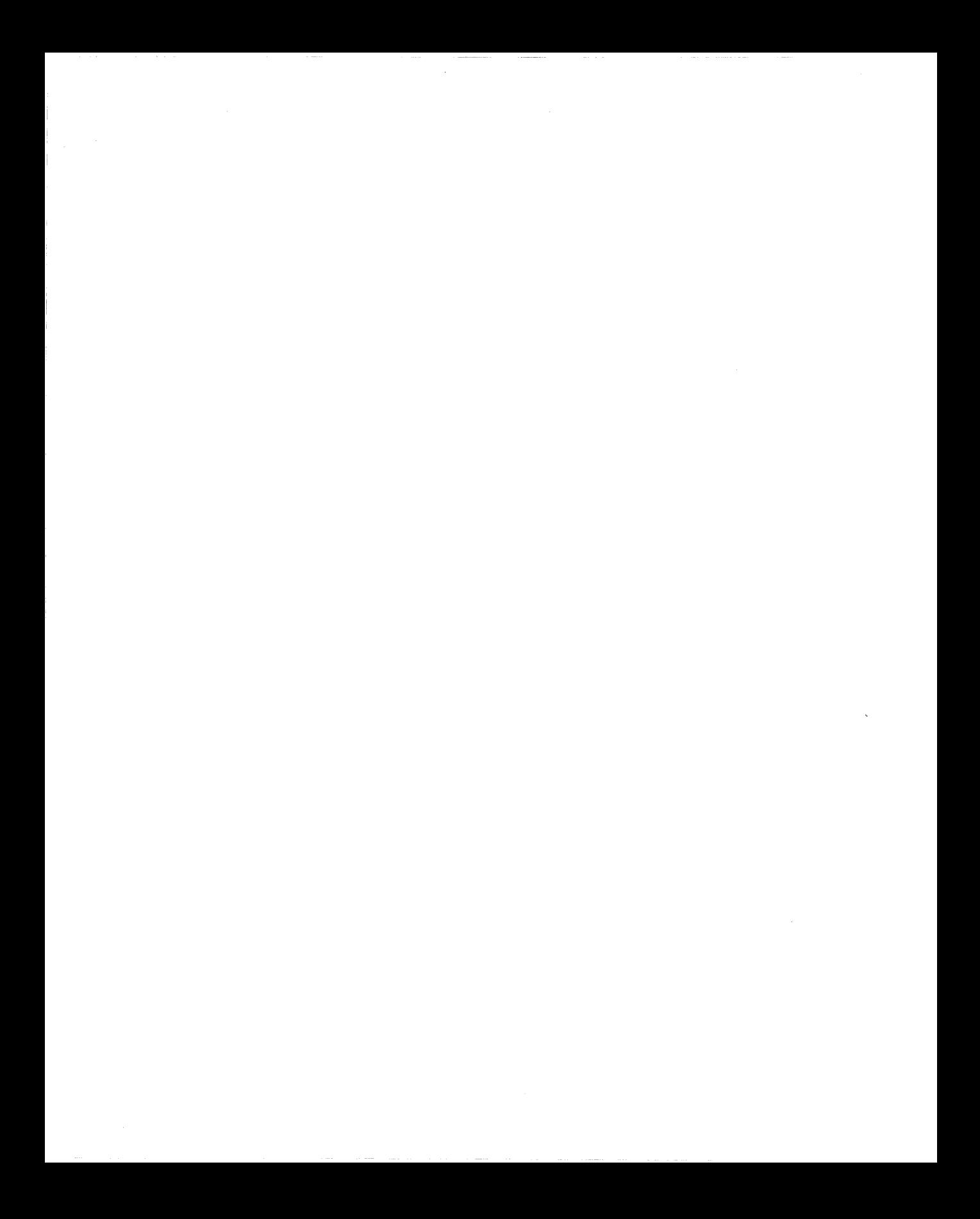